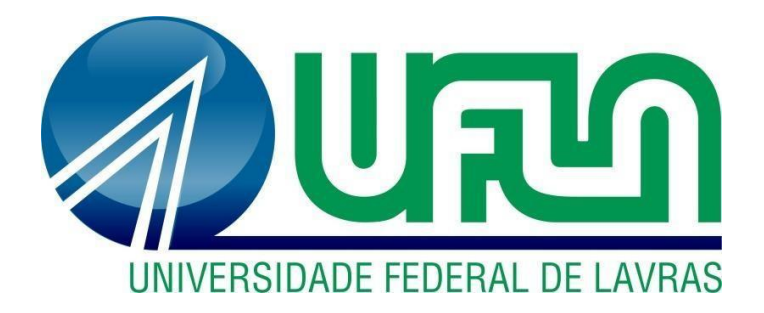

# **ANA CLARA FERREIRA PARUSSULO**

# **ATIVIDADES ADMINISTRATIVAS DESENVOLVIDAS NA DIRETORIA PESSOAL EM UMA ORGANIZAÇÃO PÚBLICA**

**LAVRAS – MG 2023**

## **ANA CLARA FERREIRA PARUSSULO**

## **ATIVIDADES ADMINISTRATIVAS DESENVOLVIDAS NA DIRETORIA PESSOAL EM UMA ORGANIZAÇÃO PUBLICA**

Relatório de estágio supervisionado apresentado à Universidade Federal de Lavras, como parte das exigências do Curso de Administração, para obtenção do título de Bacharel.

Prof.º Dr. Ednilson Sebastião de Ávila Orientador

Prof.° Dr. André Luís Ribeiro Lima Coorientador

> **LAVRAS - MG 2023**

## **ANA CLARA FERREIRA PARUSSULO**

## **ATIVIDADES ADMINISTRATIVAS DESENVOLVIDAS NA DIRETORIA PESSOAL EM UMA ORGANIZAÇÃO PUBLICA**

Relatório de estágio supervisionado apresentado à Universidade Federal de Lavras, como parte das exigências do Curso de Administração, para obtenção do título de Bacharel.

APROVADA em 07 de fevereiro de 2023. Dr. Ednilson Sebastião de Ávila UFLA Dr. André Luís Ribeiro Lima UFLA

> Prof.º Dr. Ednilson Sebastião de Ávila Orientador

\_\_\_\_\_\_\_\_\_\_\_\_\_\_\_\_\_\_\_\_\_\_\_\_\_\_\_\_\_\_\_\_

**LAVRAS - MG 2023**

#### **AGRADECIMENTOS**

Primeiramente gostaria de agradecer e dedicar esse relatório de estágio aos meus pais, foram eles que me apoiaram nos momentos mais difíceis dessa jornada, que foram minha força quando fraquejei, que me animaram na tristeza, que me consolaram nas derrotas, que deram tudo de si para que hoje eu pudesse estar onde estou. Também foram com eles que compartilhei meus momentos de felicidades, meus momentos de euforias e conquistas.

Agradeço a eles, pois, eu sei os sacríficos que fizeram ao decorrer das nossas vidas para que pudesse me oferecer uma vida melhor do que a deles, para que pudessem me oferecer uma vida de conforto sem que me faltasse nada e sem que passasse vontades, para que pudesse me oferecer uma vida com oportunidades que eles nunca tiveram antes, para que pudessem me oferecer só do bom e do melhor.

Agradeço também a todas as pessoas que conheci durante a minha trajetória acadêmica, mesmo aqueles que não continuaram na minha vida foram essenciais para minha formação como pessoa, meus pensamentos, minhas crenças e minha personalidade.

Agradeço a Deus, esteve comigo nos momentos que duvidei de mim mesmo, me deu força quando precisei, confiança quando necessário e fé para acreditar que conseguiria alcançar meus objetivos.

## **Obrigada!**

#### **RESUMO**

O estágio é um processo essencial para que o graduando consiga se preparar com maior êxito ao mundo profissional. Essa prática tem como objetivo que os conhecimentos teóricos construídos durante o cursar da universidade sejam colocados em prática. Por meio dele, o graduando tem a oportunidade de vivenciar uma área do curso e descobrir por meio da experiência se é a área que deseja seguir profissionalmente. Dessa forma, esse relatório de estágio tem como objetivo apresentar as vivências durante o período de estágio supervisionado em que serão tratadas as atividades administrativas desenvolvidas, aprendizados adquiridos, problemas identificados e possíveis propostas de soluções. O estágio foi realizado em uma organização publica, uma prefeitura municipal no interior de São Paulo. A área escolhida para a atuação das atividades foi o departamento pessoal, responsável por toda a burocracia pertinente ao funcionário, desde a sua chegada, jornada na organização e desligamento. Durante o estágio foram desenvolvidas atividades de emissão de documentos para órgãos fiscais, processamento e administração da folha de pagamento, acompanhamento e análise comportamento dos funcionários, arquivamento, protocolamento de documentos, documentações dos profissionais, organização de capacitação e treinamento, pedidos de requerimentos, atendimento ao público (população e funcionários), entre outras tarefas necessárias para a manutenção da área. Foi possível observar alguns problemas recorrentes no setor pessoal da prefeitura, sendo o primeiro uma gestão de documentos ineficiente, um processo que gera grande uso e acumulo de papeis e dificuldade a procura de documentos, e também a falta de documentos protocolados de três anos. Para isso foi sugerido e realizado a digitalização e armazenamento no drive para os documentos importantes e realização de novos protocolados referentes aos anos que não constam documentos protocolados. O problema encontrado foi sobre a disposições dos equipamentos e mesas dos servidores no espaço do setor, a organização desses itens cortava o fluxo de troca de informações que ocasionava no atraso ou interrupção do trabalho, foi sugerido e realizado a mudança dos lugares dos equipamentos e mesas para melhor aproveitamento do espaço e fluxo no setor. O processo de estágio foi extremamente enriquecedor para o desenvolvimento profissional e pessoal, por meio deste foi possível ter vivencia de práticas profissionais e ferramentas e técnicas utilizada pela área de gestão de pessoal, além disso, foi uma oportunidade de conviver em um ambiente eclético e plural de pessoas, opiniões e valores. Como pode ser observado por meio desse relatório, o setor pessoal é de grande importância para uma organização, ele é responsável pela manutenção dos funcionários da empresa e é essencial para equilibrar e intermediar as situações que ocorrem. Por esse motivo é de extrema importância que seja efetivada uma gestão adequada no setor.

**Palavras-chave**: Prefeitura. Administração. Departamento Pessoal.

# **LISTA DE ILUSTRAÇÕES**

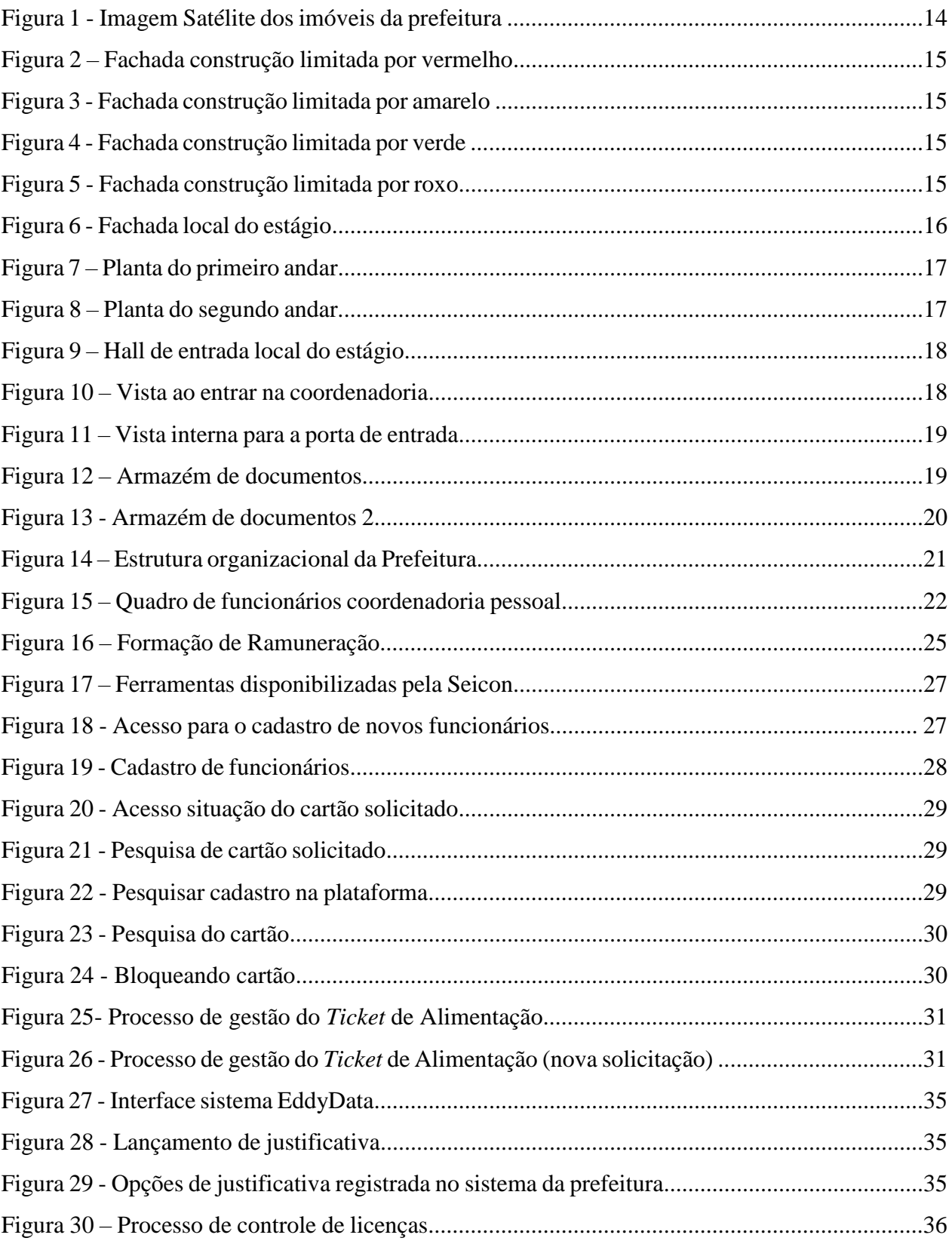

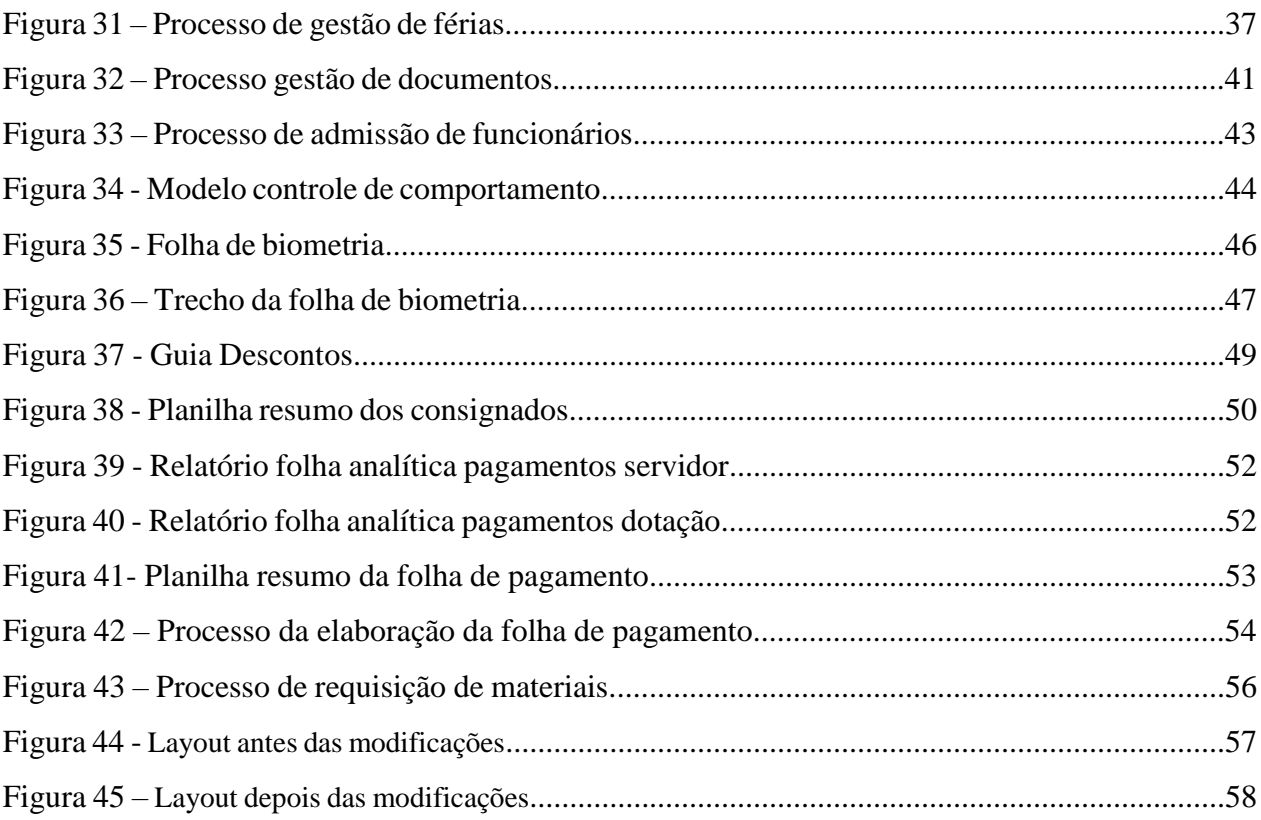

# **LISTA DE QUADROS**

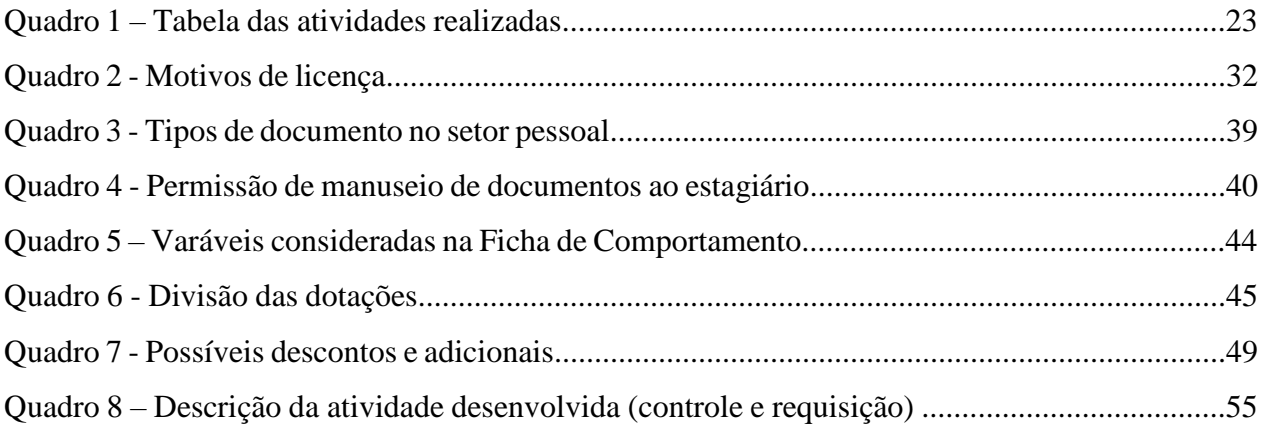

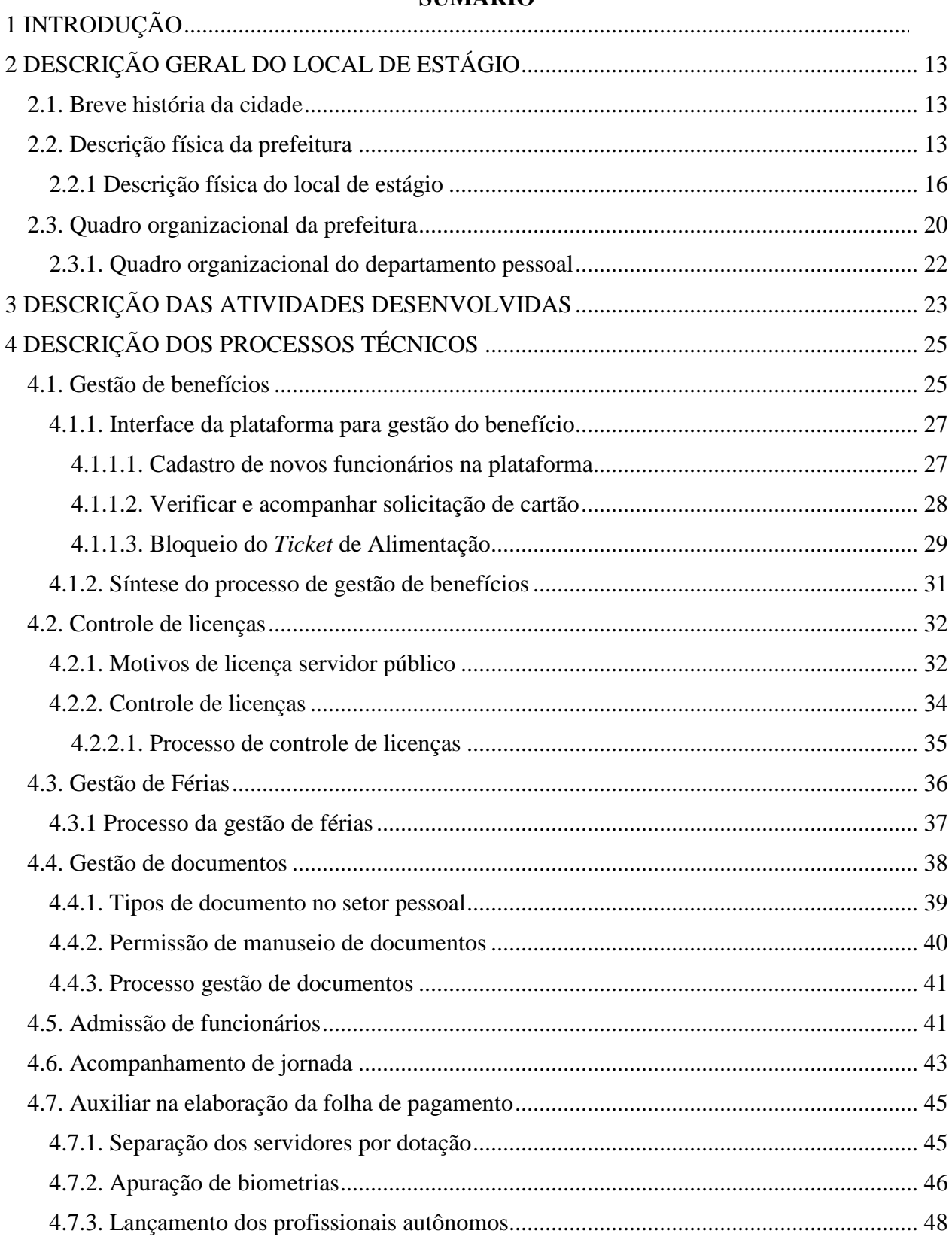

# **SUMÁRIO**

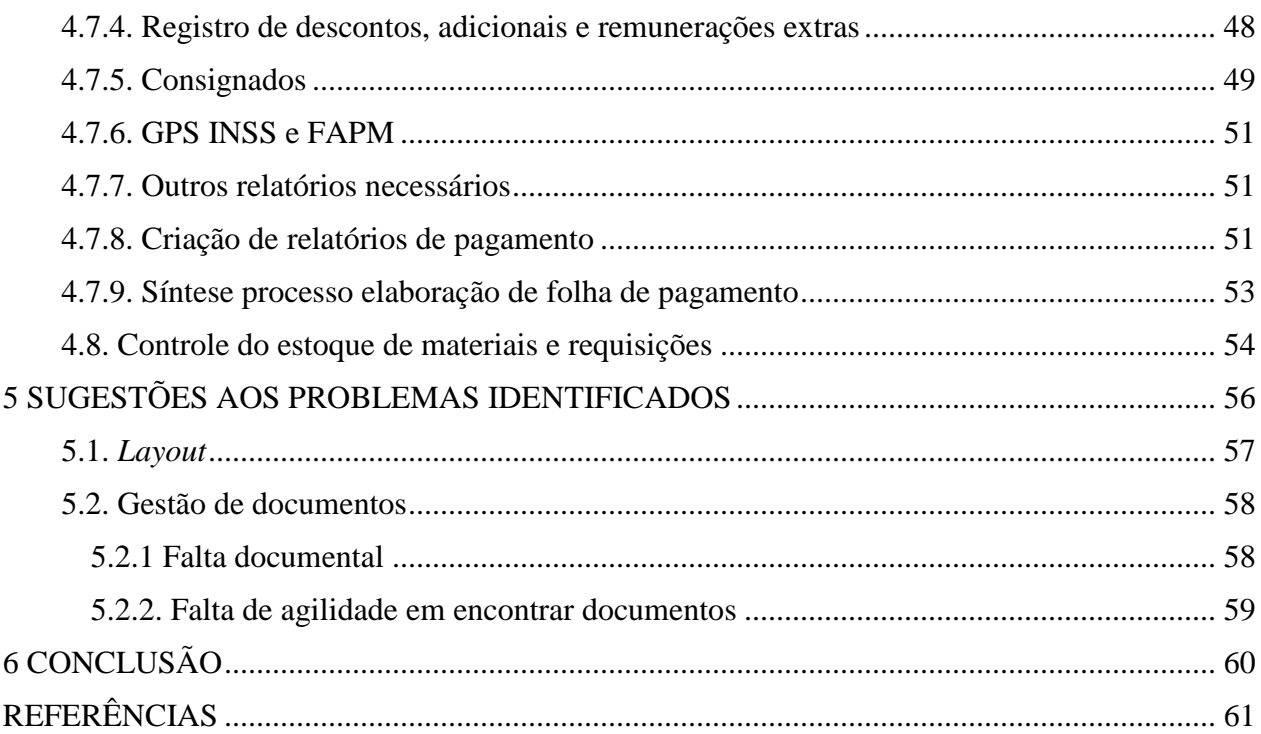

## <span id="page-11-0"></span>**1 INTRODUÇÃO**

A administração é uma ciência ampla que pode ser conceituada de várias formas e oucas diferentes, segundo Chiavenato (2014, v.9, p. 5) "administração é o processo de planejar, organizar, dirigir e controlar o uso de recursos para atingir um objetivo de forma eficiente e eficaz".

A administração é uma ciência que perdura a tempos na sociedade, mesmo antes de ser dado nome, seus princípios já eram utilizados pelas antigas civilizações que constantemente procuravam formas para lidar com os problemas que surgiam, seja para lidar com o alimento, mercado, emprego, educação e até mesmo o exército.

A profissão do administrador é regulada pela Lei 4.769 de 1965, a mesma também criou os conselhos federais e regionais de administração. O administrador é responsável em planejar estratégias e gerenciar o cotidiano das organizações. Sua atuação pode ser dar em diversas áreas dentro das organizações, como marketing, compras, financeiro, logística, contabilidade, comercial, recursos humanos, entre outros. Além disso, o administrador pode atuar em qualquer tipo de organização, já que a prática da administração ocorre em toda organização.

De acordo com Chiavenato, a administração, nas empresas, serve como espécie de transmissor, pois, a administração que é a responsável em fazer como que a empresa alcance aos resultados de desejo. A administração é de extrema importância para a tomada de decisões estratégicas dentro de uma organização.

Sem administração as organizações não funcionam, elas ficam sem rumo, sem objetivos claros e sem planejamentos estabelecidos, pois a administração é um fator essencial para garantir a sobrevivência, crescimento e qualidade das organizações.

Sabendo que a prática da administração é fundamental para a sobrevivência e sucesso da empresa, e que o principal ativo que uma organização tem são seus colaboradores, fica evidente a necessidade das empresas de saberem gerir adequadamente as pessoas.

Gestão de pessoas segundo Chiavenato (2014, p.11), é "Conjunto integrado de atividades de especialistas e gestores – como agregar, aplicar, recompensar, desenvolver, manter e monitorar pessoas – no sentido de proporcionar competências e competitividade à organização. "

Este relatório é um requisito obrigatório para cumprir a matriz curricular do curso de Administração da Universidade Federal de Lavras, com objetivo de inserir o graduando em vivencias praticas dos conhecimentos até então adquiridos.

O estágio é essencial para a formação profissional e uma forma de providenciar melhor qualificação e competência para o graduando diante ao mercado de trabalho. A lei nº 11.788, de 25 de setembro de 2008, lei federal a qual rege o estágio, afirma que:

> "Estágio é ato educativo escolar supervisionado, desenvolvido no ambiente de trabalho, que visa a preparação para o trabalho produtivo de educandos que estejam frequentando o ensino regular em instituições de educação superior, de educação profissional, de ensino médio, da educação especial e dos anos finais do ensino fundamental, na modalidade profissional da educação de jovens e adultos. (BRASIL, 2008)

Dessa forma, esse relatório, objetiva transmitir, de forma escrita, as experiências do graduando durante a realização do estágio, assim como sua rotina, tarefas realizadas, dificuldades enfrentadas, problemas identificados no ambiente e processo de trabalho e possíveis soluções baseando-se com o repertorio teórico estudado durante o cumprimento da matriz curricular do curso de Administração.

## <span id="page-13-0"></span>**2 DESCRIÇÃO GERAL DO LOCAL DE ESTÁGIO**

O estágio foi realizado na prefeitura municipal da cidade de Tapiratiba na área pessoal do setor administrativo. Para melhor entendimento o tópico de descrição geral do local de estágio foi segmentado nas seguintes seções:

- (i) Breve história da cidade, para melhor contextualização e dimensionamento da cidade e local de estágio;
- (ii) Descrição física da prefeitura;
- (iii) Quadro organizacional da prefeitura;
- (iv) Descrição física do local do estágio;
- (v) Quadro organizacional da coordenadoria pessoal;

## <span id="page-13-1"></span>**2.1. Breve história da cidade**

Tapiratiba, palavra de origem Tupi que significa "onde há muitas antas", é uma cidade do interior do estado de São Paulo, fundada em 1929. A população estimada do município em 2021 foi de doze mil novecentos e quarenta habitantes.

A primeira formação administrativa que a cidade teve foi a criação da primeira Câmera Municipal instalado em 27 de abril de 1929.

A cidade já foi reconhecida como capital da bola devido ao parque industrial com fábricas de bolas e artigos esportivos. Hoje, o número de fábrica de artigos esportivos diminuiu drasticamente e a economia da cidade depende principalmente da usina e fazenda de cana de açúcar, da Fazenda de laticínio e pequenos comércios.

## <span id="page-13-2"></span>**2.2. Descrição física da prefeitura**

A prefeitura se localiza na Praça Dona Esméria, também conhecida como praça da matriz, no centro da cidade, não é concentrada em apenas um único imóvel. No total a parte administrativa da prefeitura pode ser encontrada em quatro imóvel diferentes, todas elas no centro do município em torno da praça da Matriz.

Em seguida é apresentado a Figura 1 que contém imagem satélite das edificações em que se encontra a administração da prefeitura.

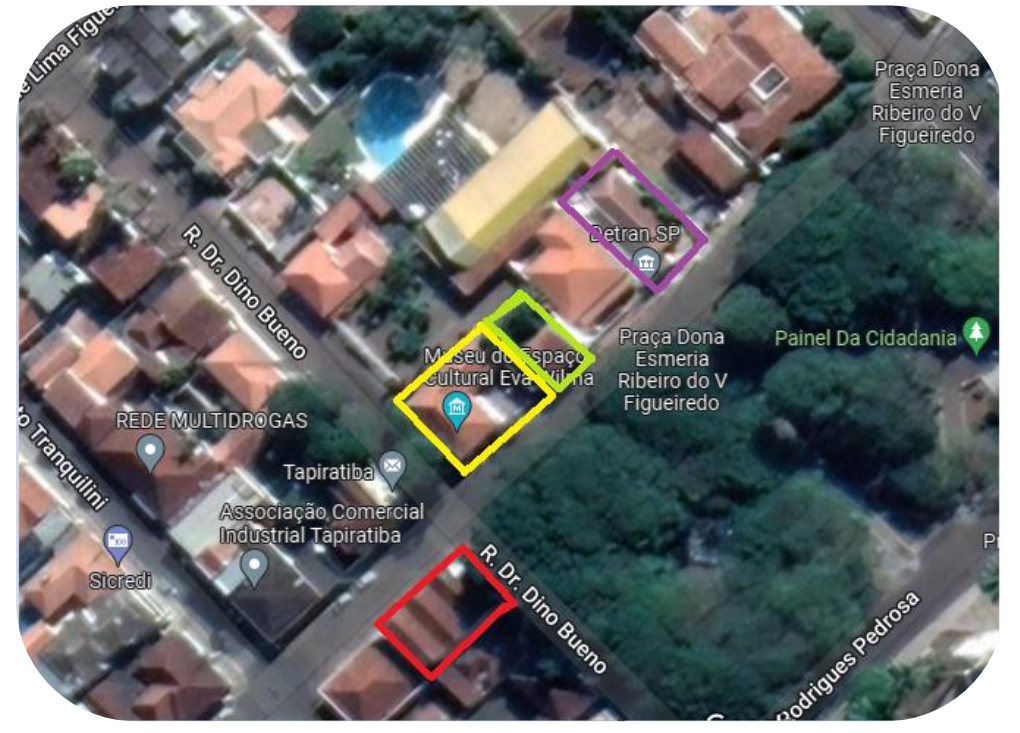

**Figura 1** – Imagem Satélite dos imóveis da prefeitura

Fonte: Google Maps (2022)

Na Figura 1 é possível observar a vista satélite das construções que compõem o administrativo da prefeitura, para melhor visualização foram delimitados os perímetros das construções de cores diversas (vermelho, amarelo, verde e roxo).

O estágio foi realizado na construção delimitada pela cor vermelha, que consiste em um prédio de dois andares, como pode ser observado na Figura 2. Neste prédio se localiza o departamento pessoal, departamento jurídico, departamento de habitação, ouvidoria, engenharia, o T.I. e a coordenadoria da comunicação.

Dos quatros imóveis mostrados, esse imóvel é que apresenta maior fluxo de movimentação devido ao atendimento aos cidadãos e aos funcionários públicos.

A Figura 3 traz o imóvel delimitado de amarelo, nesse local o fluxo de pessoas é menor, devido ao fato de que boa parte da construção só pessoas autorizadas podem entrar. Nessa construção encontra-se o prefeito, o controle interno, a diretoria de planejamento e controle, o gabinete, coordenadoria da cultura, coordenadora do patrimônio e a coordenadoria de compras e coordenadoria da G.C.M (segurança urbana).

No imóvel delimitado por verde, a Figura 4, encontra-se a tesouraria, coordenadoria financeira e a tributação.

Por fim a Figura 5 mostra o imóvel delimitado por roxo, local em que se encontram a coordenadoria de saneamento, de obras e manutenção.

**Figura 2** – Fachada construção limitada por vermelho

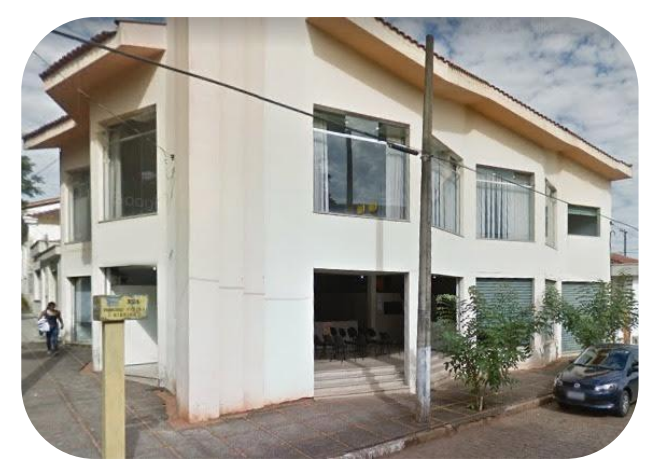

Fonte: Google Maps (2022)

**Figura 4** – Fachada construção limitada por verde

**Figura 3** – Fachada construção limitada por amarelo

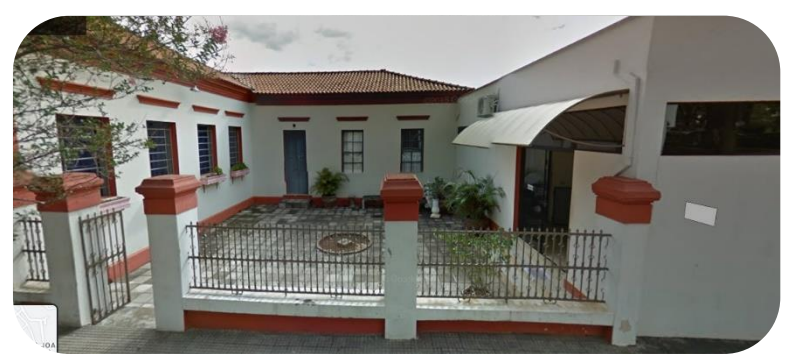

Fonte: Google Maps (2022)

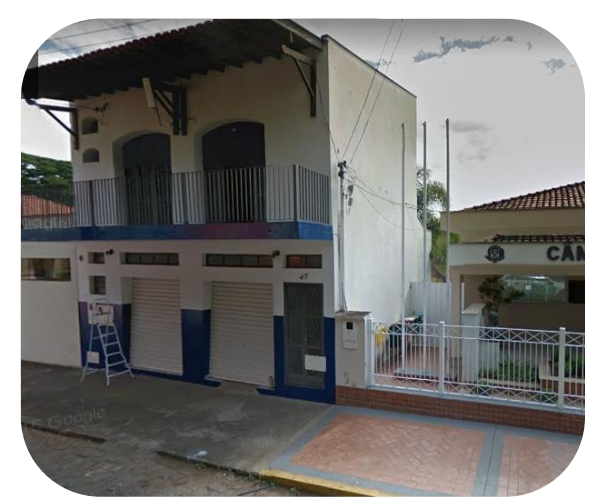

Fonte: Google Maps (2022)

**Figura 5** – Fachada construção limitada por roxo

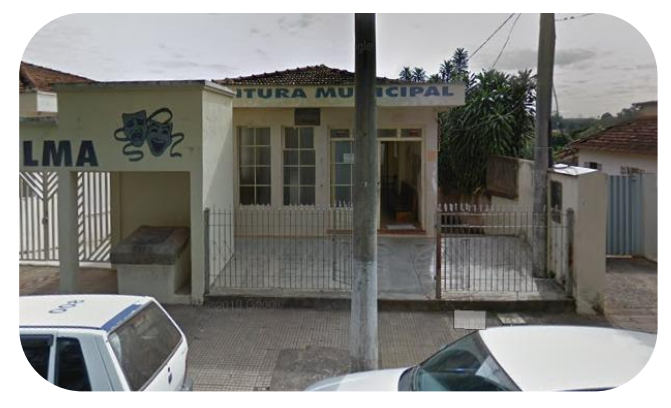

Fonte: Google Maps (2022)

## <span id="page-16-0"></span>**2.2.1 Descrição física do local de estágio**

O estágio foi realizado na coordenadoria pessoal da prefeitura que se encontra na construção da Figura 2, além de comportar a coordenadoria pessoal, também se encontra no prédio outras coordenadorias e diretorias.

A seguir, a Figura 6 mostra a fachada da construção, anteriormente esse local era um comércio de roupas infantis, e por isso as peculiaridades dessa construção em comparação as outras. Além disso, por esse mesmo motivo, todo o layout interior teve que ser feito em painéis para divisória Eucatex.

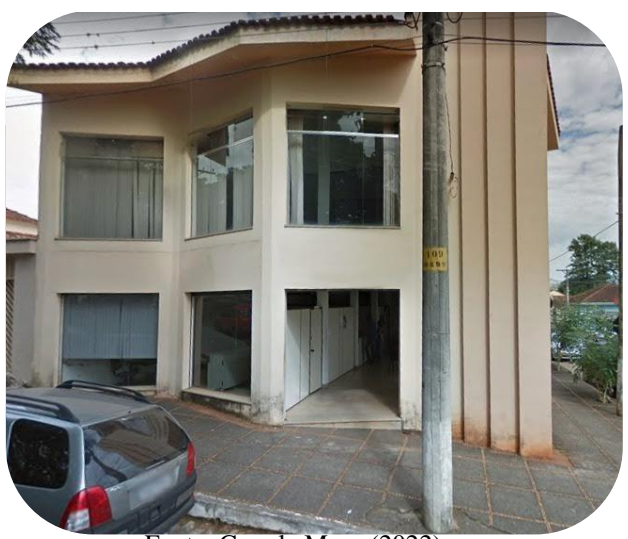

**Figura 6** – Fachada local do estágio

Fonte: Google Maps (2022)

Como pode ser observado na Figura 2 e na Figura 6 o prédio possui dois andares, no primeiro andar encontra-se o hall de entrada, departamento pessoal, a ouvidoria e a comunicação. No segundo andar fica o jurídico, engenharia, habitação e T.I. As Figuras 7 e 8 mostram uma planta aproximada de como é a divisão dos andares para cada departamento.

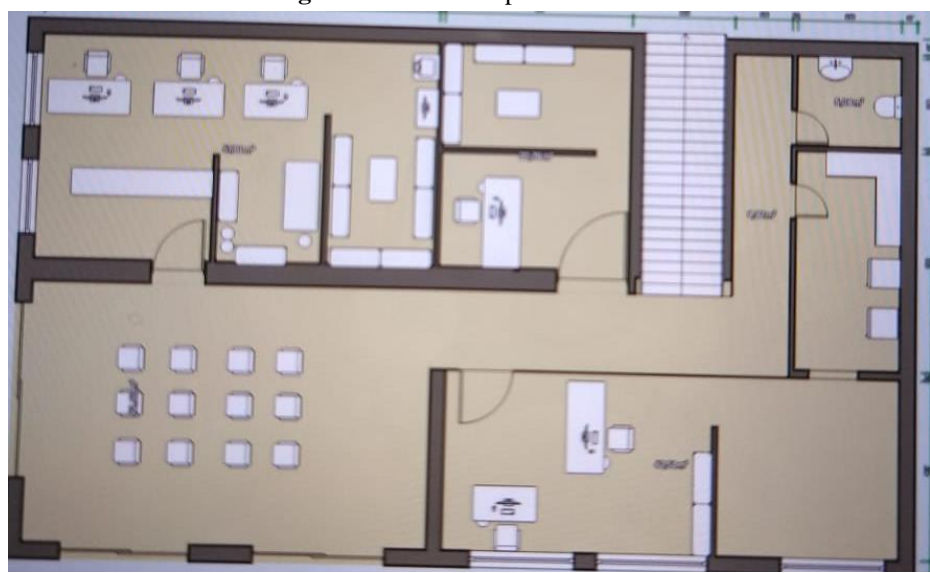

**Figura 7** – Planta do primeiro andar

Fonte: Elaborado pela autora (2022)

**Figura 8** – Planta do segundo andar

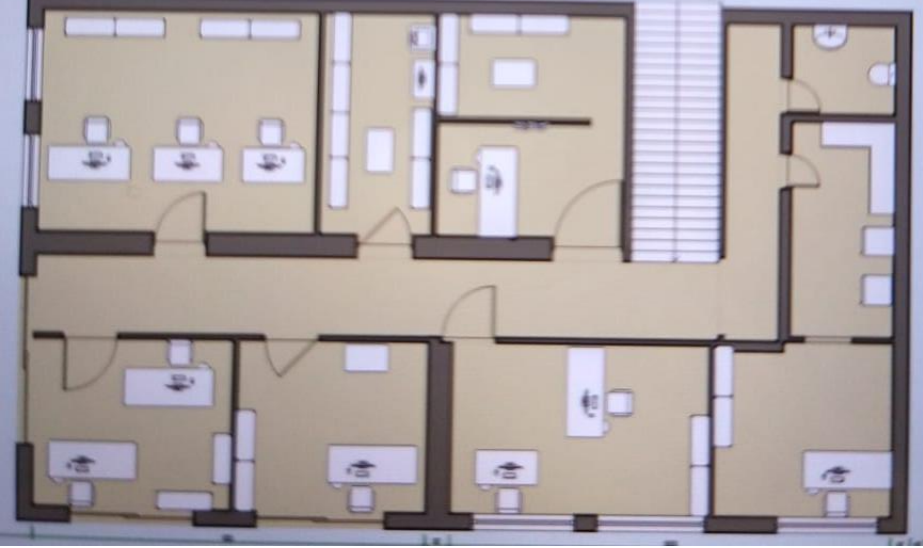

Fonte: Elaborado pela autora (2022)

No hall de entrada, Figura 9, é possível visualizar os painéis divisores que delimitam as salas de trabalho, também, no mesmo, encontra-se cadeiras para que a população e/ou funcionários públicos que buscam a prestação de serviços ou informações possam ficar mais cômodos.

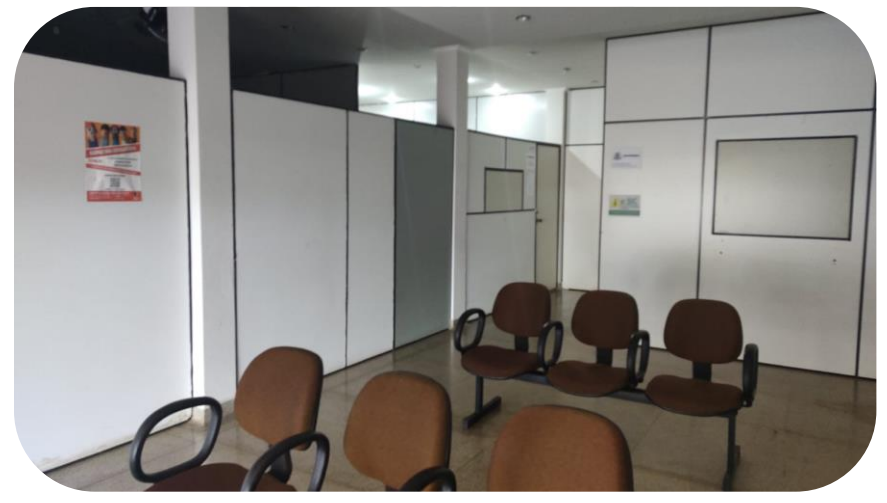

**Figura 9** – Hall de entrada local do estágio

Fonte: Elaborado pela autora (2021).

A Figura 10 apresenta a vista que as pessoas têm ao entrar na sala da coordenadoria pessoal, logo a direta é possível ver um painel em que é anexado informações importantes, logo na frente tem-se o balcão onde as pessoas são atendidas.

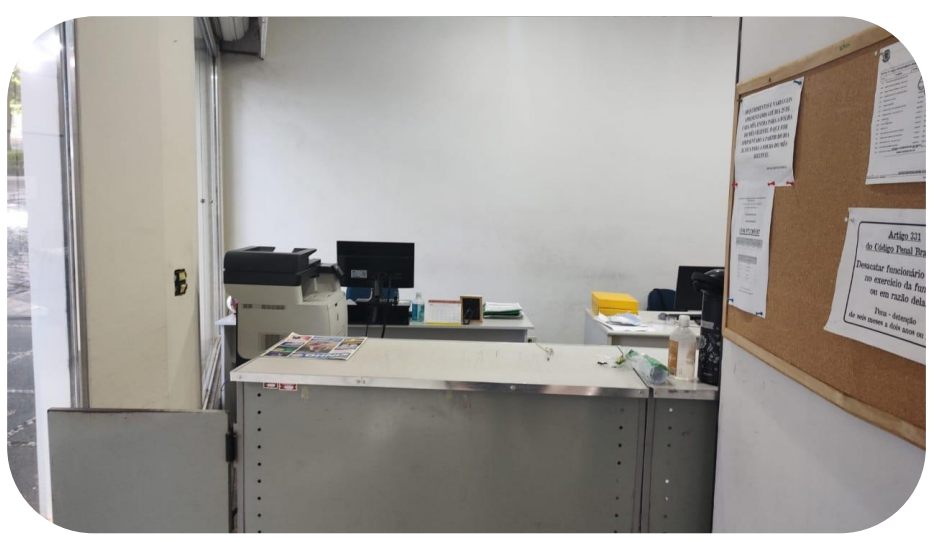

**Figura 10** – Vista ao entrar na coordenadoria pessoal

Fonte: Elaborado pela autora (2021).

Já por meio da Figura 11 é possível ter a visão da mesa do funcionário de dentro da coordenadoria para a porta de entrada.

**Figura 11** – Vista interna para a porta de entrada

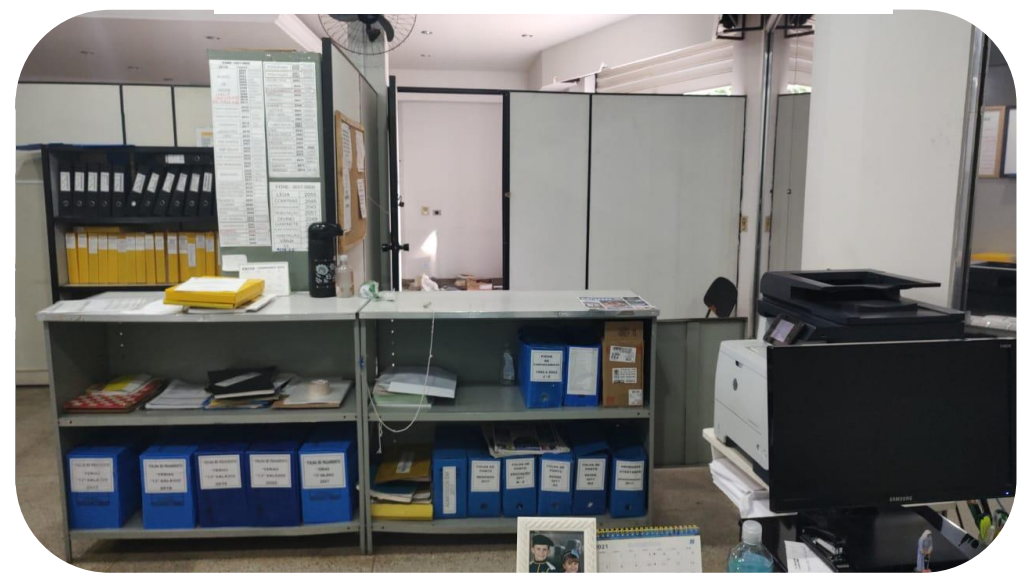

Fonte: Elaborado pela autora (2021).

Outro espaço também importante dentro da coordenadoria é o local de armazenamento dos documentos dos funcionários públicos ativos, Figura 12. Esse espaço é composto por oito estantes em que são depositadas pastas nomeadas para cada funcionário. Nesse mesmo espaço também é realizado o estoque de materiais de escritórios, como papel sulfite, carimbos, pastas, canetas, entre outros.

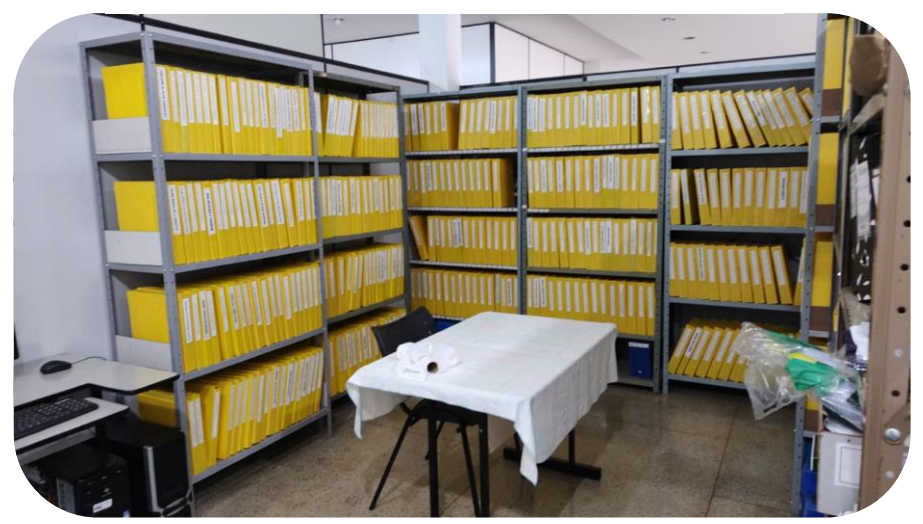

**Figura 12 –** Armazém de documentos

Fonte: Elaborado pela autora (2021).

A Figura 13 mostra outro ambiente dentro da coordenadoria, que é o local onde são armazenados documentos como exonerações, antigos editais, entre outras documentações que não se enquadra para ir no armazém de documentos e ainda são recentes para serem direcionados para o arquivo morto.

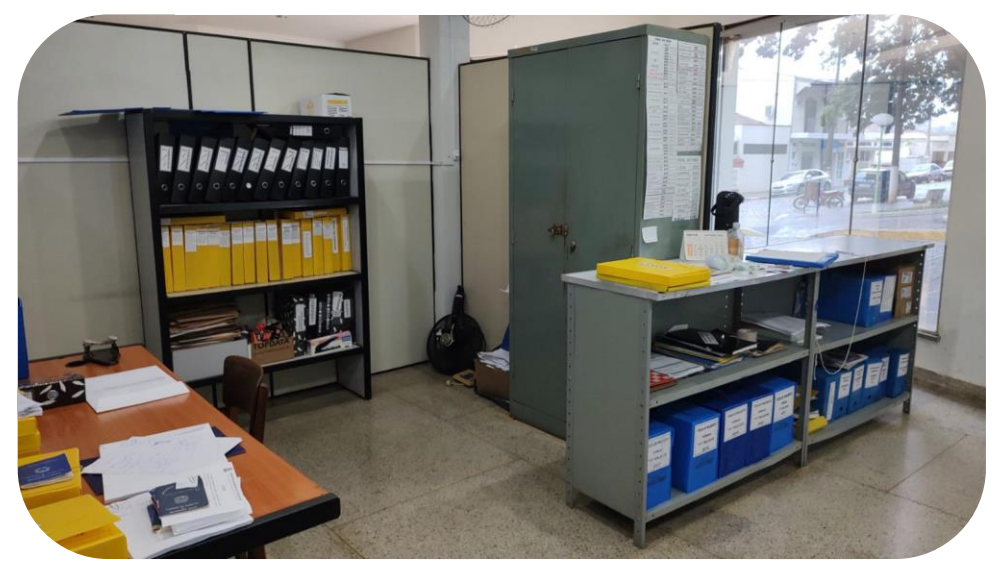

**Figura 13** – Armazém de documentos 2

Fonte: Elaborado pela autora (2021).

## <span id="page-20-0"></span>**2.3. Quadro organizacional da prefeitura**

Atualmente a quadro organizacional da prefeitura é composto por quatrocentos e cinquenta e nove funcionários.

O administrativo é distribuído entre assessores, diretores, coordenadores e encarregados. Na Figura 14 pode ser observado o quadro de funcionários por cargo.

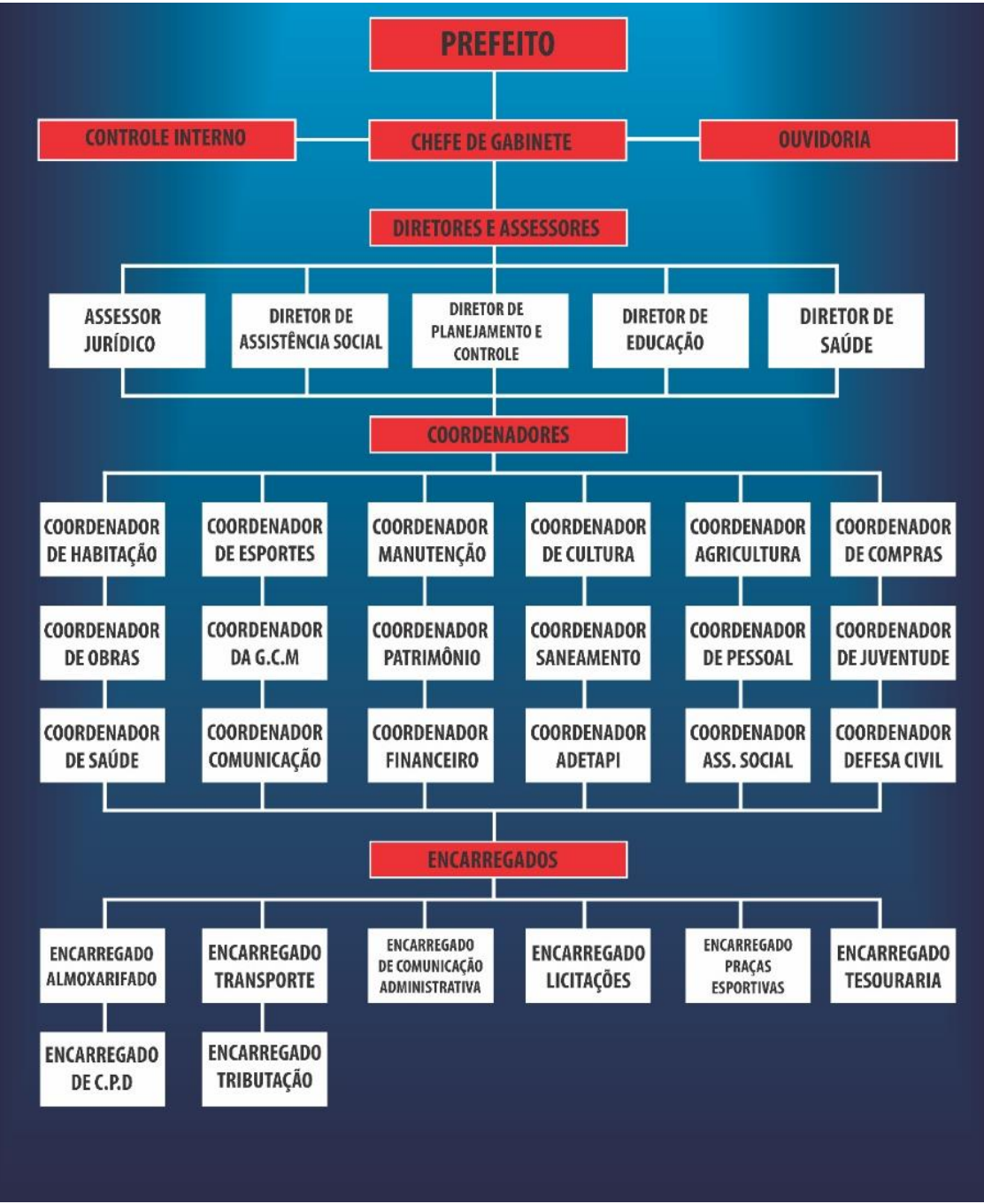

**Figura 14** – Estrutura organizacional da Prefeitura

Fonte: Site da prefeitura (2022)

## <span id="page-22-0"></span>**2.3.1. Quadro organizacional do departamento pessoal**

O setor pessoal da prefeitura, durante o período de realização do estágio foi composto por quatro integrantes, uma coordenadora – que foi também a supervisora do estágio – um encarregado, uma escriturária e a estagiária. A Figura 15 traz o quadro de funcionários da coordenadoria pessoal.

No dia a dia as tarefas rotineiras realizadas pelos funcionários do setor não são muito divergentes, porém quando maior o grau de autoridade dentro do setor maior o grau de responsabilidade.

Por exemplo, alguns documentos possuem permissão para ser apenas redigidos e manuseados pela coordenadora do departamento.

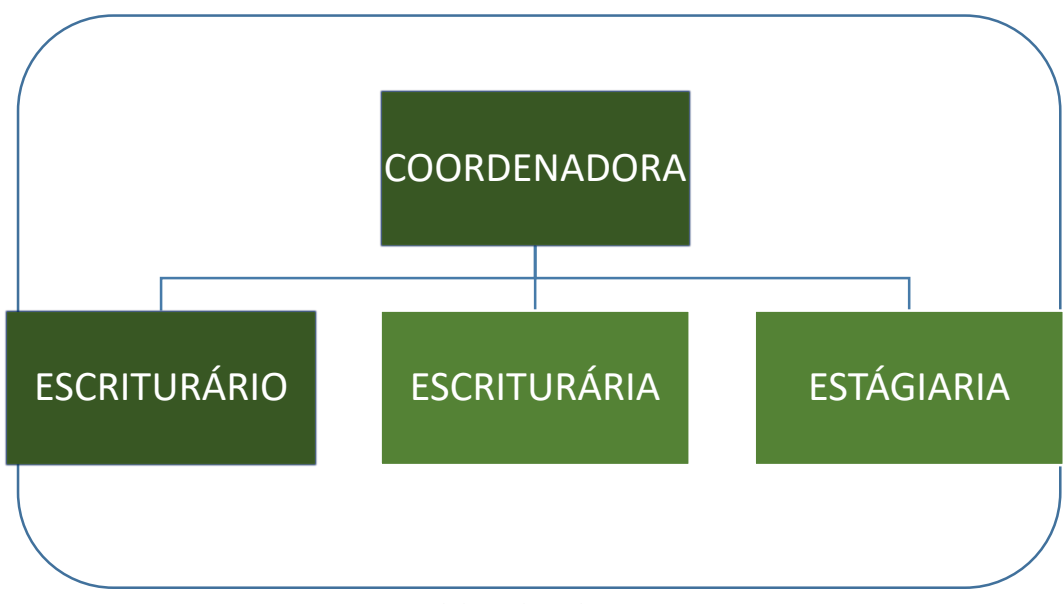

**Figura 15** – Quadro de funcionários coordenadoria pessoal

Fonte: Elaborado pela autora (2022).

# <span id="page-23-0"></span>**3 DESCRIÇÃO DAS ATIVIDADES DESENVOLVIDAS**

O estágio na prefeitura municipal foi realizado entre os dias seis de novembro de 2021 à doze de agosto de 2022 correspondendo a uma carga horária de 25 horas semanais e 975 horas totais.

| <b>ATIVIDADES REALIZADAS</b>                 | DESCRIÇÃO                                                                                                    | <b>HORAS</b><br><b>TOTAIS</b> |
|----------------------------------------------|----------------------------------------------------------------------------------------------------|-------------------------------|
| Gestão de benefícios                         | Disponibilizar e administrar os benefícios cedidos aos<br>funcionários.                                                                                                    | 75                            |
| Controle de licenças                         | Coleta, análise e arquivamento de documentos pertinente ao<br>afastamento do trabalho, inclui também gerenciar as datas de<br>retorno.                                                                                                    | 75                            |
| Auxiliar na gestão de férias                 | Coleta de documentos, redação de requerimentos,<br>direcionamento dos requerimentos ao responsável.                                                                                                    | 80                            |
| Gestão de documentos                         | Gerir todos os documentos pertinente ao setor pessoal, arquivar<br>e manter atualizado documentos importantes, como contratos,<br>atestados médicos, documentos fiscais, acordos, comprovantes<br>de pagamentos, folha de ponto, comunicados, entre outros<br>documentos. Receber documentos, fazer protocolamento e<br>armazenamento adequado. | 85                            |
| Auxiliar na admissão de<br>funcionários      | Auxiliar na formalização da contratação, fazer recolhimento de<br>documentos necessários, elaboração e validação de documentos<br>necessários.                                                                                                    | 50                            |
| Acompanhamento de jornada                    | Gerir a jornada dos funcionários, por meio da folha de pontos e<br>ficha de comportamento.                                                                                                    | 85                            |
| Auxiliar elaboração da folha de<br>pagamento | Reunir, elaborar, analisar e preparar documentos necessários<br>para a elaboração da folha de pagamento                                                                                                    | 450                           |

**Quadro 1** - Tabela das atividades realizadas.

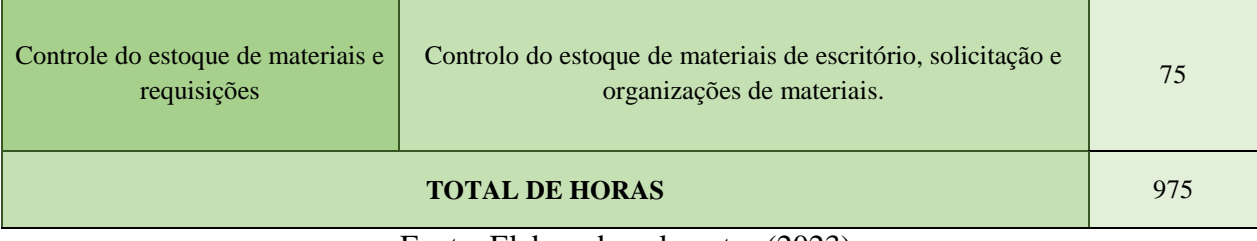

Fonte: Elaborado pelo autor (2023).

## <span id="page-25-0"></span>**4 DESCRIÇÃO DOS PROCESSOS TÉCNICOS**

## <span id="page-25-1"></span>**4.1. Gestão de benefícios**

Usualmente, as organizações, dividem a remuneração de seus funcionários em três partes diferentes, o salário, os benefícios e os incentivos.

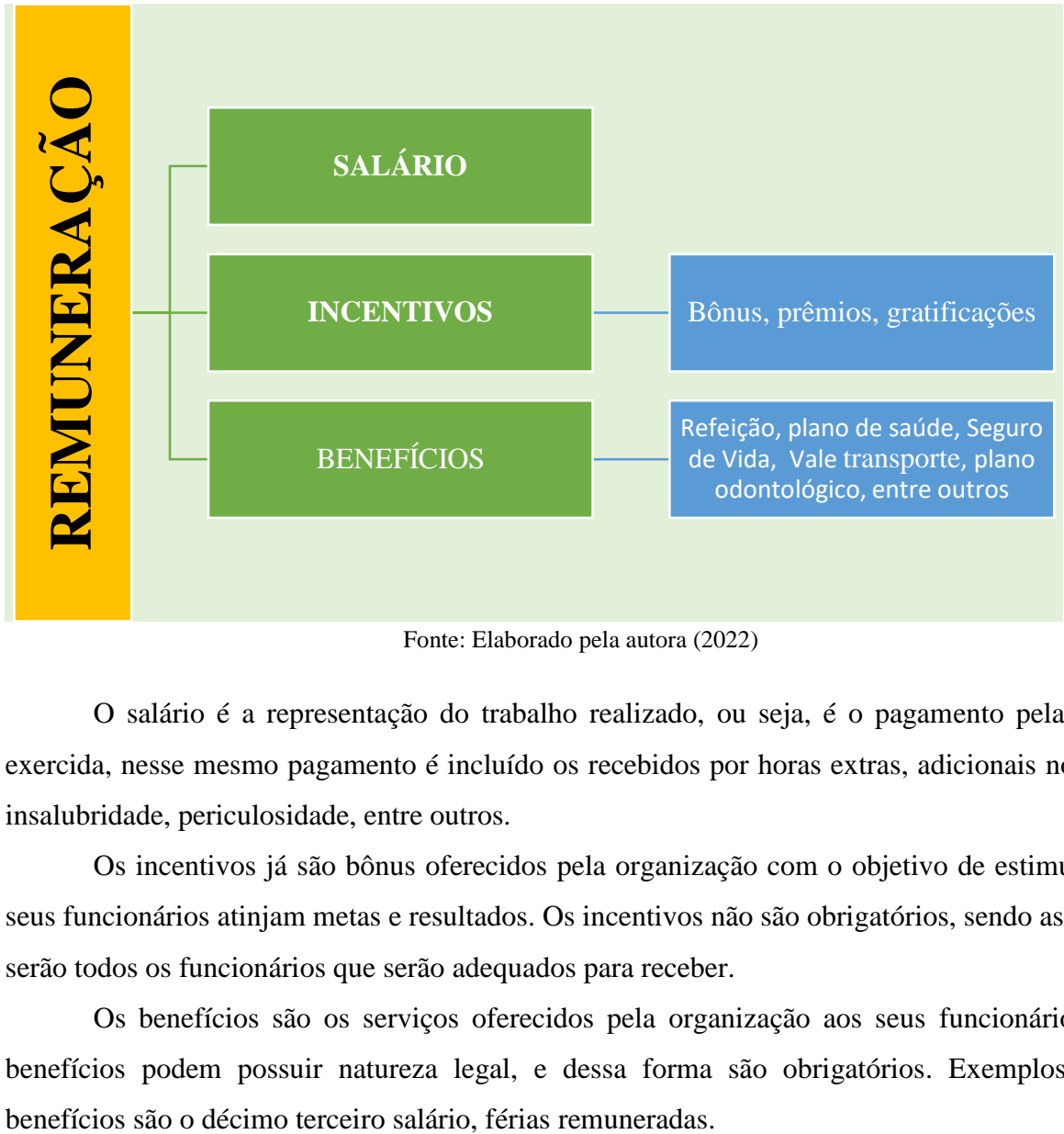

**Figura 16** – Formação da Remuneração

O salário é a representação do trabalho realizado, ou seja, é o pagamento pela função exercida, nesse mesmo pagamento é incluído os recebidos por horas extras, adicionais noturnos, insalubridade, periculosidade, entre outros.

Os incentivos já são bônus oferecidos pela organização com o objetivo de estimular que seus funcionários atinjam metas e resultados. Os incentivos não são obrigatórios, sendo assim não serão todos os funcionários que serão adequados para receber.

Os benefícios são os serviços oferecidos pela organização aos seus funcionários. Tais benefícios podem possuir natureza legal, e dessa forma são obrigatórios. Exemplos desses

Fonte: Elaborado pela autora (2022)

Os benefícios também podem possuir natureza voluntária, ou seja, a organização opta por sua concessão. Dentre os benefícios voluntários tem-se o plano de saúde, horário flexível, plano odontológico, creche, refeitório, academia, vale alimentação, entre outros.

Os benefícios podem ser considerados uma parte representativa da remuneração do funcionário, de acordo com Chiavenato(2014):

> "Benefícios são certas regalias e vantagens concedida pelas organizações, e título de pagamento adicional dos salários a totalidade ou parte de seus funcionários. Constituem geralmente um pacote de benéficos e serviços que faz parte integrante da remuneração do pessoa." (Chiavenato, 2014, v.9, p. 314)

Dessa forma fica evidente a necessidade de que o departamento pessoal consiga administrar e disponibilizar de forma adequadas os benefícios aos funcionários da organização. Dessa forma, uma tarefa importante a ser desenvolvida pelo setor é a gestão de benefícios.

De acordo com a BWG, empresa de tecnologia para soluções tecnológicas para recursos humanos:

> "A gestão de benefícios é um mecanismo que deve ser alinhado coma visão organizacional afim de auxiliar na motivação pessoal dos colaboradores, assim com aumentar a produtividade e reter talentos, por esses motivos é de grande importância que as organizações utilizem da gestão de benefícios de forma estratégica." (BWG, 2022)

No setor pessoal, o estagiário possui a reponsabilidade de realizar a gestão do benefício vale alimentação, também chamando de *ticket* alimentação pela prefeitura.

Esse *Ticket* de Alimentação deve ser distribuído para todos os funcionários públicos municipais. Ele é um *ticket* que pode ser utilizado apenas no comércio local. A Prefeitura optou por essa configuração com a ideia de que toda renda dos tickets fosse distribuída nos comércios da cidade.

Dessa forma, a economia gira no município e ao mesmo tempo -aumenta a oportunidade para os pequenos, médio e até mesmo os grandes empresários e estabelecimentos do ramo alimentício.

A prefeitura para a disponibilização dos *Ticket* utiliza-se da Seicon, um sistema Empresarial Integrado de Convênio que em seu portfólio de serviços oferece cartão alimentação, refeição,

combustível, convênio desconto em farmácia, presente e natal. Essa empresa oferece acesso a plataforma digital em que se faz a gestão do *ticket.*

#### <span id="page-27-0"></span>**4.1.1. Interface da plataforma para gestão do benefício**

Toda a gestão do benefício desde o cadastro do funcionário, solicitação do cartão, cancelamento, bloqueio, ajuste de limite e geração de relatórios e arquivos são realizados por meio da plataforma oferecida pela Seicon.

Na Figura 17 abaixo, tem-se a primeira interface encontrada quando abre a plataforma da Seicon. No canto superior esquerdo é possível encontrar algumas ferramentas disponíveis, como o cadastro, relatórios, rotinas, geração de arquivos, configuração, conectar, desconectar, sobre e sair.

**Figura 17** – Ferramentas disponibilizadas pela Seicon Cadastro Relatórios Rotinas Geração de Arquivos Configuração Conectar Desconectar Sobre Sair Fonte: Plataforma Seicon (2022)

#### <span id="page-27-1"></span>**4.1.1.1. Cadastro de novos funcionários na plataforma**

Assim que ocorre a admissão de um novo funcionário na prefeitura, essa plataforma deve ser acessada para iniciar o cadastro dele na plataforma para que ele seja incluso e possa usufruir do *Ticket* de Alimentação. A Figura 18 mostra o acesso para o cadastro de novos funcionários.

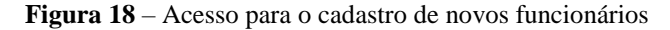

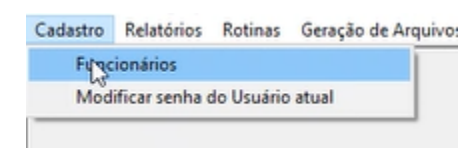

Fonte: Plataforma Seicon (2022)

Para a realização do cadastro é necessário preencher alguns dados sobre os funcionários. Esses dados podem ser encontrados nos documentos que são requeridos para completar a admissão. Como pode ser observado na Figura 19, para a realização do cadastro utiliza-se o nome do funcionário, seu endereço completo, número de telefone, CPF e RG, o salário e o limite que o *ticket* terá.

Assim que se finaliza o preenchimento do cadastro deve ser clicado o botão incluir para que o funcionário seja adicionado no sistema, logo em seguida se faz a solicitação do cartão, que é entregue no setor pessoal pela empresa Seicon.

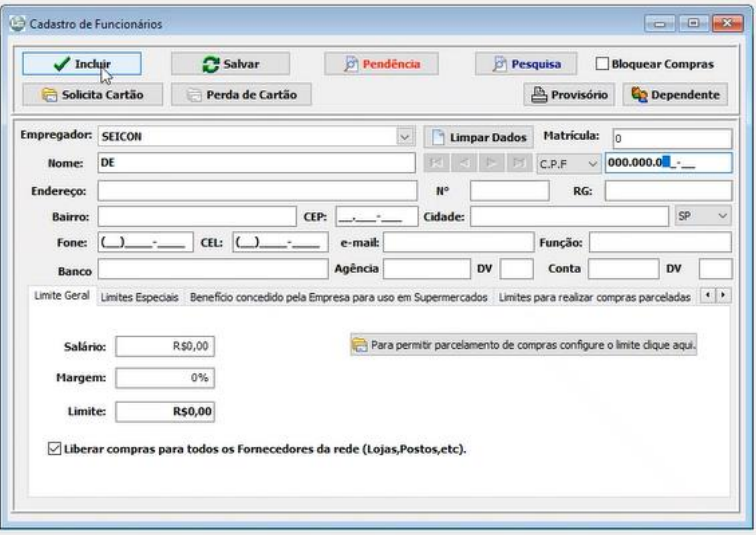

**Figura 19** – Cadastro de funcionários

Fonte: Plataforma Seicon (2022)

Assim que o cartão solicitado é entregue no setor pessoal, o funcionário é acionado por telefone ou *e-mail* para que compareça no setor que pegue o cartão. Para a retira do cartão é necessário que o funcionário assine um comprovante de recebimento do cartão Seicon para que esse documento seja protocolado e arquivado na pasta do funcionário.

## <span id="page-28-0"></span>**4.1.1.2. Verificar e acompanhar solicitação de cartão**

Ainda na gestão do benefício do *ticket* de Alimentação está em visualizar se a solicitação do cartão ocorreu de forma correta e está sendo processado pela Seicon, assim como acompanhar a solicitação do cartão para saber se o cartão já foi impresso pela Seicon e a precisão de entrega.

Para isso, deve ser acessado a função "relatórios" e logo em seguida selecionar "cartão solicitado", como demostrado na Figura 20. Com isso irá abrir uma nova janela em que se é possível pesquisar pelo nome do funcionário a situação do cartão.

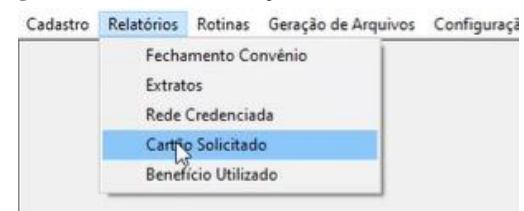

**Figura 20** – Acesso situação do cartão solicitado

Fonte: Plataforma Seicon (2022)

Para fazer a pesquisa do cartão solicitado deve-se procurar pelo nome do funcionário, assim que a pesquisa for concluída, informações como a data e hora da solicitação do cartão, data da previsão de entrega e data da impressão do cartão aparecerão na tela, como mostrado na Figura 21.

**Figura 21** – Pesquisa de cartão solicitado

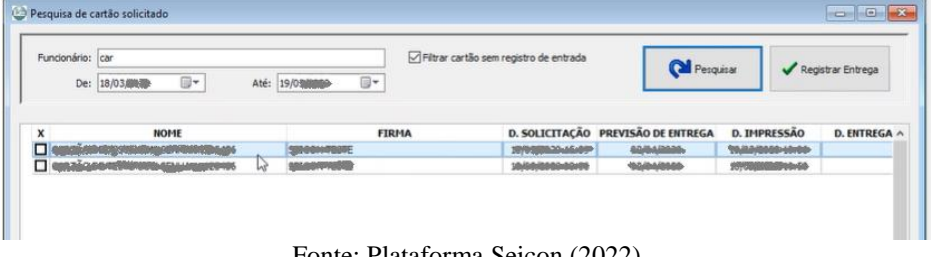

Fonte: Plataforma Seicon (2022)

Assim que o cartão for entregue no setor pessoal deve-se selecionar o nome do funcionário cujo cartão chegou e clicar em registrar entrega, com isso o sistema irá registrar a entrega e retirar esse cartão da pesquisa de cartão solicitado.

## <span id="page-29-0"></span>**4.1.1.3. Bloqueio do** *Ticket* **de Alimentação**

Caso o funcionário perca o cartão é necessário fazer o bloqueio do *ticket* de alimentação para fazer uma nova solicitação de cartão para um funcionário já cadastrado no sistema.

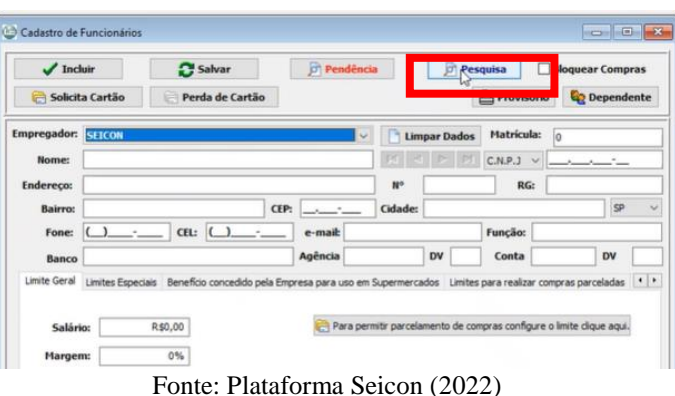

**Figura 22** – Pesquisar cadastro na plataforma

O nome do servidor deve ser pesquisado no sistema as Seicon, como mostra a Figura 22, selecionando o botão pesquisar na superior direita, dessa forma outra janela, Figura 23, será aberta para que o cartão seja pesquisado.

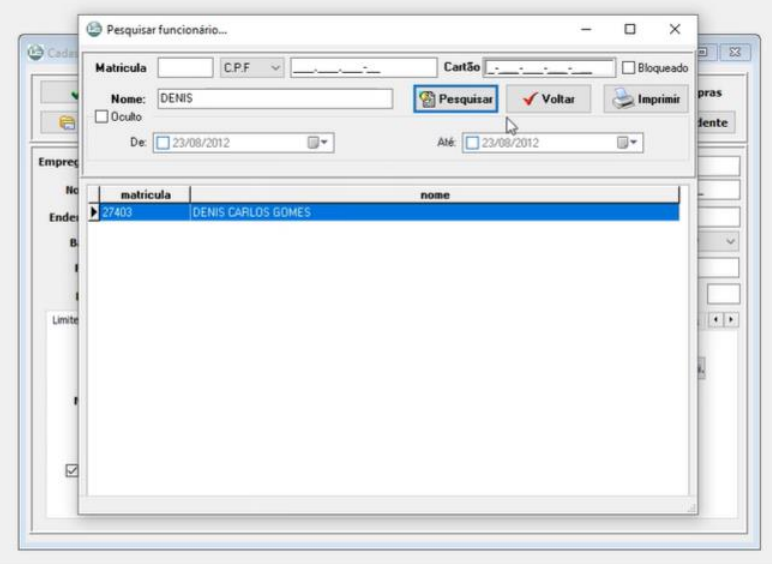

**Figura 23** – Pesquisa do cartão

Assim que o cartão for selecionado voltará para a janela de cadastro de funcionários com todos os dados do funcionário disponíveis. A Figura 24 mostra a tela do bloqueio do cartão, deve ser assinalado a caixa de seleção "bloquear compra" que encontra-se na superior direita e logo em seguida clique em "Salvar" para que as ações feitas sejam registradas.

**Figura 24** – Bloqueando cartão

| $J$ Incluir               |                            |      | Salvar N        |      | <b>Pendência</b> |        |                           |              |       | <b>Pesquisa</b> |                | <b>Bloquear Compras</b> |                     |  |
|---------------------------|----------------------------|------|-----------------|------|------------------|--------|---------------------------|--------------|-------|-----------------|----------------|-------------------------|---------------------|--|
| Solicita Cartão           |                            |      | Perda de Cartão |      |                  |        |                           |              |       | Provisório      |                |                         | <b>Q</b> Dependente |  |
| <b>Empregador: SEICON</b> |                            |      |                 |      |                  | $\sim$ |                           | Limpar Dados |       | Matrícula:      |                | 27403                   |                     |  |
| Nome:                     | <b>BANIS SARIOS Gornes</b> |      |                 |      |                  |        | $\blacktriangleright$     | H            | C.P.F | $\sim$          | 200/499/000709 |                         |                     |  |
| <b>Endereco:</b>          | <b>SHOW AND RESIDENCE</b>  |      |                 |      |                  |        | N <sup>o</sup>            | 449          |       |                 | RG:            | <b>anchitecto</b>       |                     |  |
| <b>Bairro:</b>            | 20:4003-004                |      |                 | CEP: | addition and the |        | Cidade:                   | 22140        |       |                 |                |                         | SP                  |  |
| Fone:                     | (19)3843-0004              | CEL: | (19)8807-5548   |      | e-mail:          |        | duning an aigmed with the |              |       | Função:         |                | <b>MAIDSBOR</b>         |                     |  |
|                           |                            |      |                 |      | Agência          |        |                           | <b>DV</b>    |       | Conta           |                |                         | DV                  |  |

Fonte: Plataforma Seicon (2022)

Para efetuar o desbloqueio do cartão deve ser realizado o mesmo procedimento de pesquisa, porém deve ser desmarcado a caixa de seleção "Bloquear compra".

Fonte: Plataforma Seicon (2022)

## <span id="page-31-0"></span>**4.1.2. Síntese do processo de gestão de benefícios**

A Figura 25 apresenta o processo de gestão do *Ticket* de Alimentação de um novo funcionário, ele começa desde a coleta de dado e termina com o funcionário assinando um comprovante de recebimento para ser protocolado.

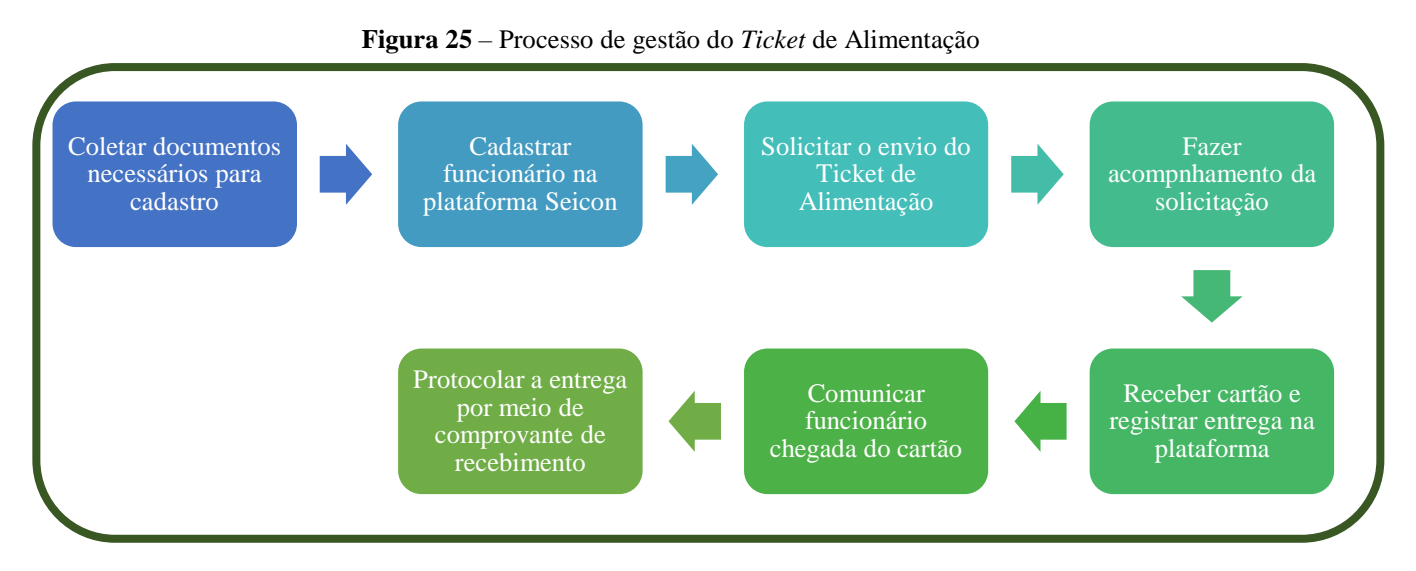

Fonte: Elaborado pela autora (2023)

A Figura 26 é o processo que é realizado quando o funcionário já está no cadastro da plataforma e o cartão atual foi danificado, roubado ou está perdido.

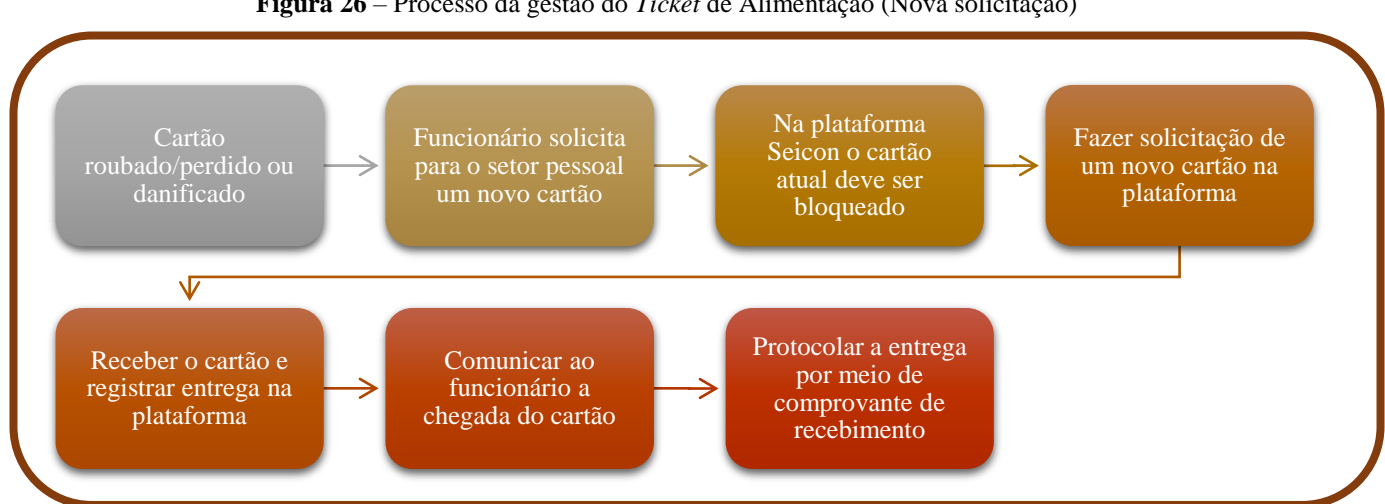

**Figura 26** – Processo da gestão do *Ticket* de Alimentação (Nova solicitação)

Fonte: Elaborado pela autora (2023)

## <span id="page-32-0"></span>**4.2. Controle de licenças**

Conforme as leis que regem o funcionário público a licença ou afastamento ocorrem quando há a falta justificadas do servidor público. O afastamento é decorrente do interesse da administração pública, já a licença é decorrente do interesse e a pedido do servidor público.

Existem várias leis e regras diferentes das quais são aplicadas aos trabalhadores da iniciativa privada, devido a esse fato deve-se ter bastante atenção as normas que regem o funcionário público.

O servidor federal tem suas normas e regras descritas na Lei nº 8.112/90, além das especificações de cada órgão público. Os estados e municípios podem independentemente criarem suas próprias regras e normas acerca dos funcionários públicos, normalmente eles acabam seguindo as estipuladas pelas leis federais.

Nesse relatório será utilizado a Lei nº 11/73, de 05 de setembro de 1973 que rege sobre os funcionários públicos do município, local qual o estágio foi realizado.

### <span id="page-32-1"></span>**4.2.1. Motivos de licença servidor público**

O quadro 2 mostra os motivos de licença permitidos ao serviço público de acordo com o Estatuto dos funcionários públicos do Município.

- I. Para tratamento de saúde;
- II. Por motivo de doença em pessoa da família;
- III. Para repouso de gestante
- IV. Para prestar serviço militar obrigatório
- V. Por motivo de afastamento do conjugue, civil ou militar;
- VI. Para tratar de interesses particulares;
- VII. A título de prêmios;
- VIII. Para desempenho de mandato eletivo

#### **Quadro 2** – Motivos de licença

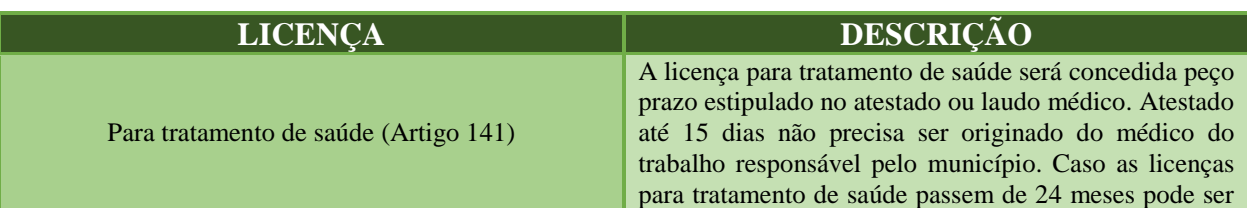

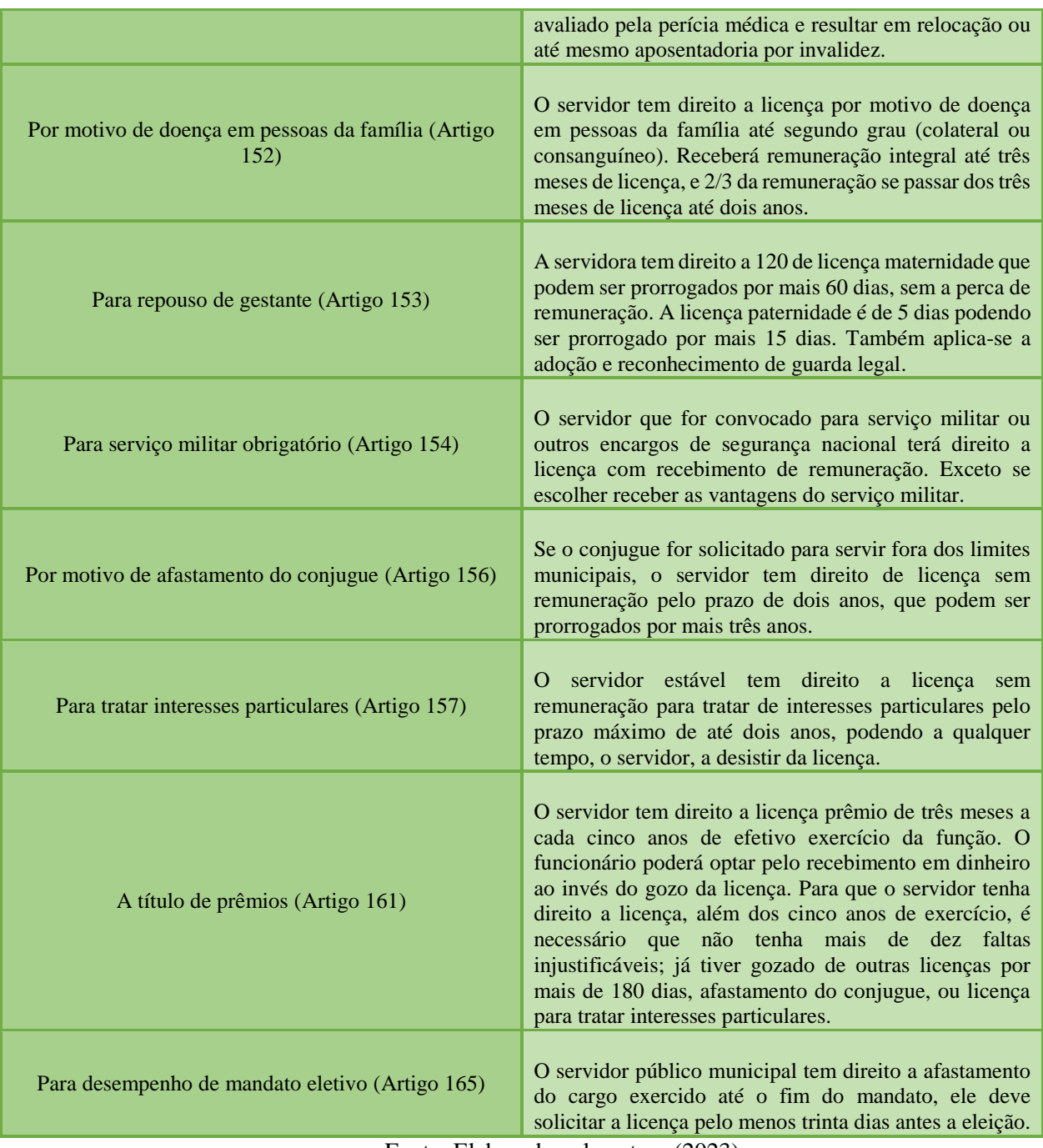

Fonte: Elaborado pela autora (2023)

Além desses motivos geradores de direito a licença, tem-se ainda a licença casamento, que garante ao servidor a licença de até oito dias após a data registrada na certidão de casamento; e a licença luto, também chamada de licença nojo, que garante a licença de oito dias após a dará registrada na certidão de óbito de parentes até o 2º grau, e de dois dias para tio, padrasto e cunhado.

## <span id="page-34-0"></span>**4.2.2. Controle de licenças**

O setor pessoal é responsável por fazer a gestão dessas licenças, ao receber o pedido de licença do servidor, deve ser verificado e analisado se o funcionário possui todos os requisitos necessários que garante o direito da licença previstos pela Lei nº 11/73 que regem sobre os servidores.

O setor pessoal deve fazer a coleta de documento que prove a legitimidade da licença – que gera o afastamento do funcionário – para comprovar a concessão de licença e evitar descontos na remuneração desnecessários, gerenciar as datas de retorno das licenças e transmitir a informação sobre a licença para o encarregado ou coordenadoria responsável pelo servidor. Com isso a coordenadoria pessoal garante o pleno direito do servidor.

O processo de controle de licença pode ser bem peculiar dependendo da licença que está sendo solicitada. Por exemplo, alguns afastamentos são gerados apenas utilizando do atestado médico, não precisando de outras comprovações documentais.

Quando os períodos dos atestados são mais longos ou o servidor solicita licença para tratamento de saúde já é necessário que apresente outros documentos e passe pela perícia médica.

Outro processo de controle de licença que também apresenta peculiaridades em relação ao processo comumente adotado é a licença prêmio, quando servidor faz o requerimento da licença prêmio ele não precisa apresentar nenhum documento.

Ao receber o requerimento, o setor pessoal deve fazer análise da ficha comportamental e checar no sistema se o servidor cumpre com os requisitos previstos pela Lei no que diz a respeito sobre a Licença Prêmio.

De forma geral, grande parte das licenças partem do pedido do servidor que deve apresentar os documentos necessários que provem o fato gerador do requerimento. O setor pessoal deve fazer o recolhimento, análise e armazenamento desses documentos de forma adequada.

Assim que ocorre o requerimento da licença, é feio pelo departamento pessoal o documento da licença que é encaminhado ao prefeito para que esse o assine. Com o documento assinado, a licença deve ser registrada no sistema da prefeitura.

O sistema utilizado pela prefeitura é da empresa EddyData, empresa de tecnologia em gestão pública, todo movimento realizado pelo servidor é registrado no sistema, as Figuras 27,28 e 29 mostram as ferramentas e interfaces mais utilizadas para fazer a gestão no setor pessoal.

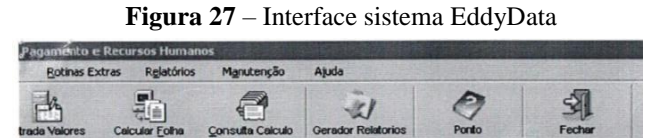

**EITURA MUNICIPAL DE TAPIRATIBA** Fonte: Sistema EdyyData (2022)

**Figura 28**– Lançamento de justificativa

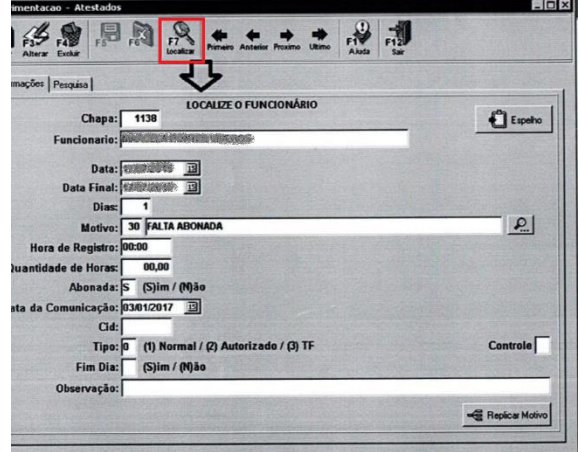

Fonte: Sistema EdyyData (2022)

| Figura 29 – Opções de justificativa registrada no sistema da prefeitura |  |  |  |  |
|-------------------------------------------------------------------------|--|--|--|--|
|                                                                         |  |  |  |  |

| 32 AFASTAMENTO ELEITORAL               |              |              |   | 27 FOLGA RECESSO ESCOLAR               | s | N            |   |
|----------------------------------------|--------------|--------------|---|----------------------------------------|---|--------------|---|
| 34 AFASTAMENTO P/ ACOMPANHAMENTO FAMIL | s            | N            |   | 13 FOLGA REF DIAS TRAB-ELEICÃO         | s | N            |   |
| 31 AFASTAMENTO SEM REMUNERAÇÃO         |              |              |   | 24 FOLGA/COMPENSADO                    | s | N            |   |
| 26 AJUSTE DE BANCO                     | s            | N            |   | 6 HORA AMAMENTAÇÃO                     | S | N            |   |
| 21 ALMOÇO LANÇADO                      | s            | N            |   | 5 HORA DE BANCO                        | s | N            |   |
| 33 ATESTADO ACOMPANHAMENTO FAMILIAR    | S            | N            |   | 10 INTIMAC/DECL. FORUM-DELEG-J.ELEITOR | s | N            |   |
| 16 ATESTADO MEDICO DOENÇA DO TRABALHO  | $\mathsf{s}$ | S            |   | 14 JUSTIFICATIVA DE OBITO              | S | S            |   |
| 1 ATESTADO MÉDICO                      | s            | S            |   | 19 JUSTIFICATIVA DE PONTO              | s | N            |   |
| 18 CASAMENTO                           | Ś            | N            |   | 15 LICENCA PATERNIDADE                 | s | N            |   |
| 9 CAT - ACIDENTE DE TRABALHO           |              | S            |   | 28 LICENCA PREMIO                      | S | $\mathbf{N}$ |   |
| 22 CONSELHO OU PLANEJAMENTO ESCOLAR    | s            | N            |   | 39 PANDEMIA COVID-19 DECRETO 370/20    | S | N            | N |
| 11 CURSOS EVENTOS TREINAMENTOS JOGOS   | S            | N            | N | 0 PONTO                                |   |              |   |
| 29 DIA DO PROFESSOR                    | s.           | N            |   | 37 PONTO FACULTATIVO                   | s | $\mathbf{N}$ | N |
| 2 DOADOR DE SANGUE                     | s            | N            |   | 35 PONTO FACULTATIVO (MEIO PERIODO)    | Ś | N            | N |
| 7 ESQUECIMENTO DE REGISTRO DE PONTO    | s            | N            |   | 38 PROVA ESCOLAR (ART. 179)            | s | N            | N |
| 30 FALTA ABONADA                       | s            | N            |   | 17 RECESSO ESCOLAR                     | s | N            |   |
| 23 FALTA DESCONTADA                    | s            | s            |   | 40 REGISTRO MANUAL                     | S | N            |   |
| 4 FALTA NÃO JUSTIFICADA - SEM AVISAR   | N            | s            |   | 20 SEM CRACHA                          | s | N            |   |
| 12 FOLGA DE FERIAS                     | \$           | N            |   | 36 SERVICO EXTERNO                     | S | N            |   |
| 27 FOLGA RECESSO ESCOLAR               | ŝ            | N            |   | 41 SERVIÇO OBRIGATORIO - S.O.          | s | N            | N |
| 13 FOLGA REF DIAS TRAB-ELEIÇÃO         | S            | N            |   | 25 SOLIDARIEDADE RODEO FEST            | Ś | N            |   |
| 24 FOLGA/COMPENSADO                    | S            | $\mathbb{N}$ |   | 8 SUSPENSÃO COM PREJUIZO SALÁRIO       | s | S            |   |
| 6 HORA AMAMENTAÇÃO                     | S            | N            |   | 3 SUSPENSÃO POR PORTARIA               | N |              |   |

Fonte: Sistema EddyData (2022)

## <span id="page-35-0"></span>**4.2.2.1. Processo de controle de licenças**

De forma geral, a Figura 30 apresenta uma síntese de como o processo de controle de licenças é realizado pelo setor pessoal.

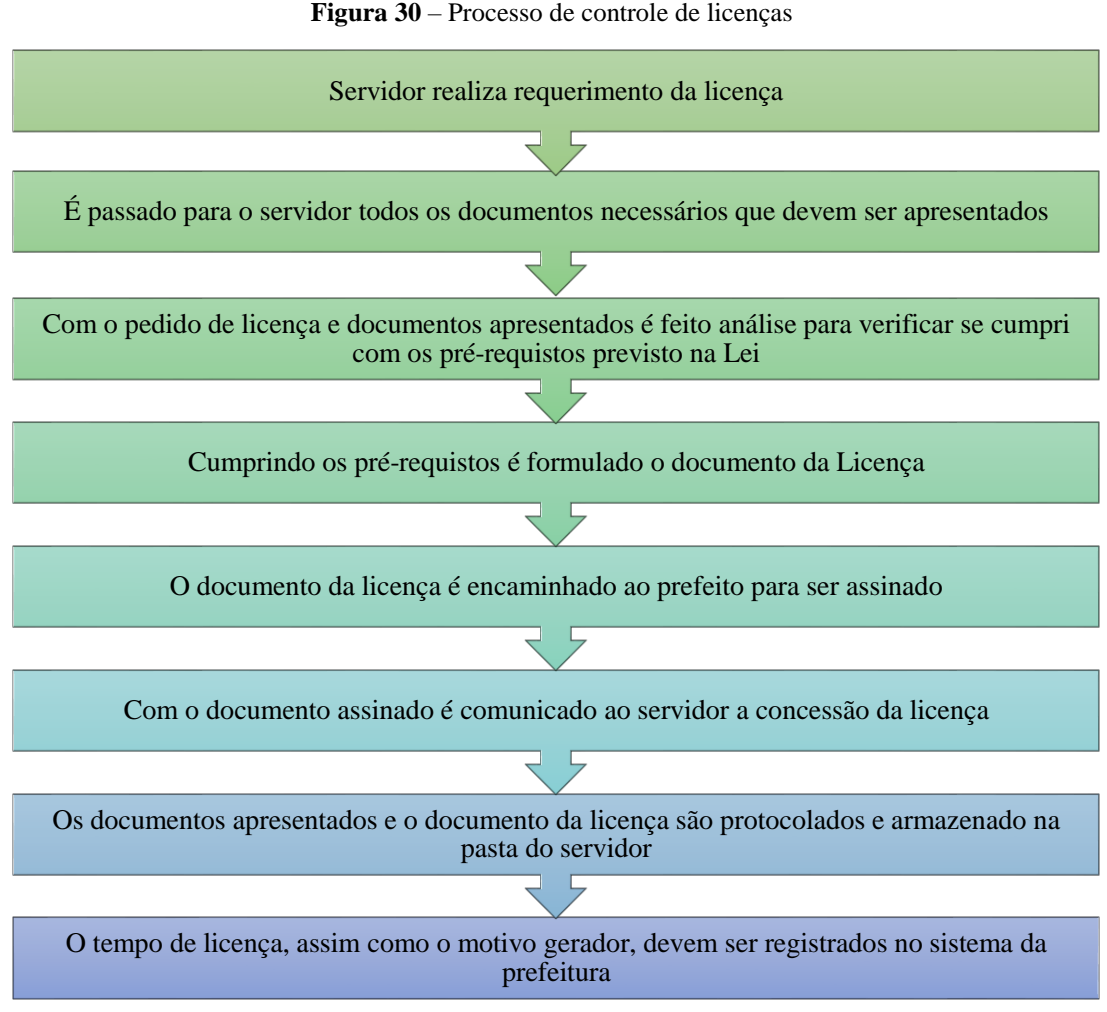

Fonte: Elaborado pela autora (2023)

## <span id="page-36-0"></span>**4.3. Gestão de Férias**

As férias são um direito importante para a classe trabalhadora. No Brasil, a implementação dos direitos trabalhistas iniciou-se tardiamente quando comparada à os outros países do mundo. O direito de férias começa a entrar em discussão com as greves operárias no início do século XX.

Com isso o Brasil passou a conceder férias anuais de quinze dias para os trabalhadores dos Ministérios e aos ferroviários da Central Brasil. O direito de férias generaliza-se a todos os trabalhadores - com a Constituição Federal de 1934.

Segundo a TRT4 (Tribunal regional do Trabalho da 4º Região), "Férias é período de descanso anual, que deve ser concedido ao empregado após o exercício de atividade por um ano, ou seja, por um período de 12 meses, período este denominado aquisitivo. "

Durante o período que o funcionário está em gozo das férias, ele continuará a receber sua remuneração normalmente e ainda tem o direito de receber um adicional de um terço do salário normal.

De acordo com o Estatuto que rege sobre os funcionários públicos, o servidor tem o direito ao gozo de 30 dias consecutivos de férias por ano, durante esse período terá direito a receber todas as vantagens como se tivesse em pleno exercício.

O servidor ainda pode optar pela conversão das férias em pecúnia, isso é quando o funcionário decide vender parte de suas férias para receber em dinheiro.

## <span id="page-37-0"></span>**4.3.1 Processo da gestão de férias**

A Figura 31 mostra como é feito o processo da gestão das férias desde ao requerimento do servidor até o indeferimento ou deferimento do requerimento.

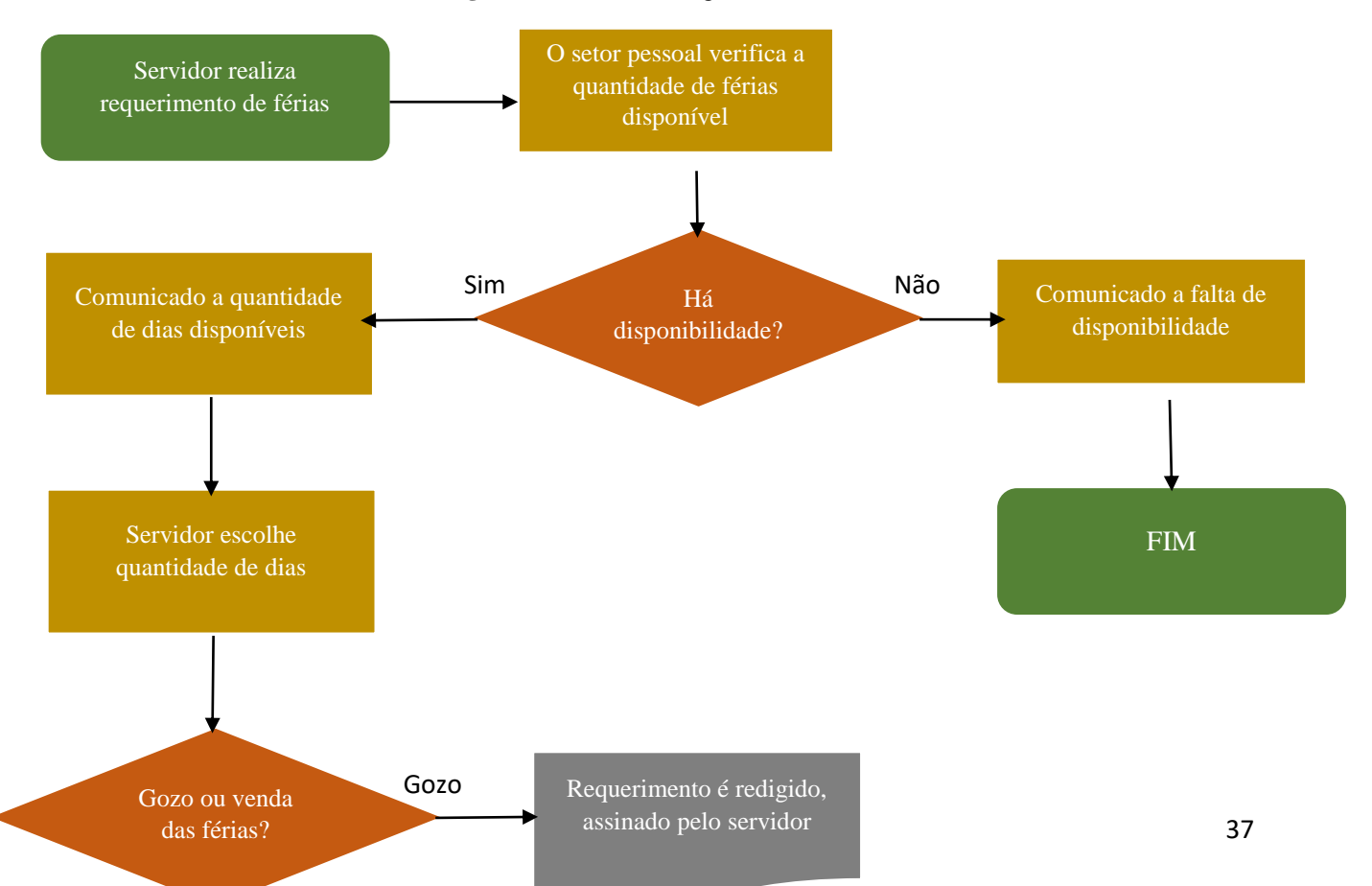

**Figura 31** – Processo da gestão de férias

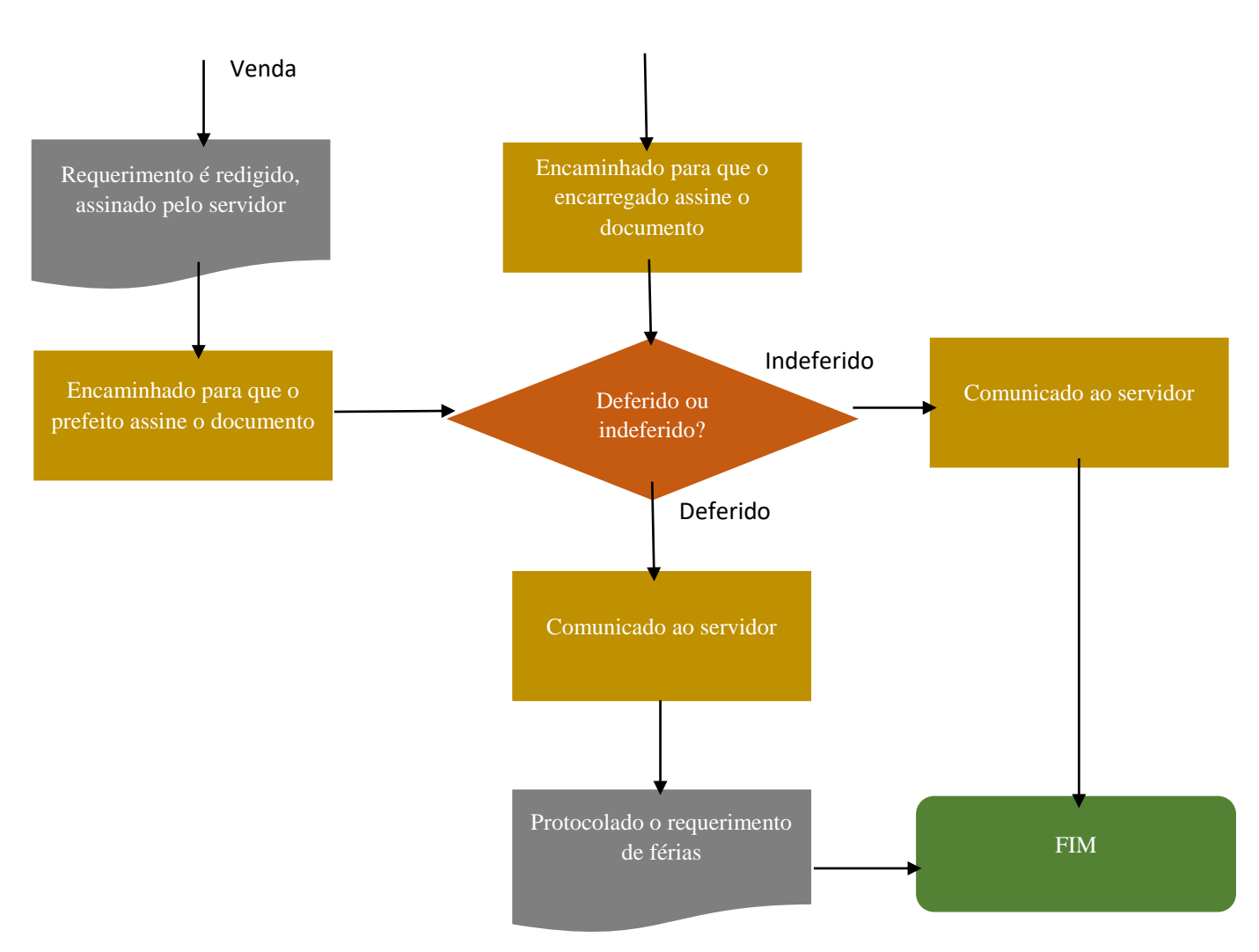

Fonte: Elaborado pela autora (2022)

## <span id="page-38-0"></span>**4.4. Gestão de docum**e**ntos**

De acordo com a definição do dicionário *Oxford Languages* documentos são toda e qualquer "declaração escrita que se reconhece oficialmente como prova de um estado, condição, habilitação, fato ou conhecimento".

Diariamente o setor pessoal tem que coletar, manejar, analisar, gerar, armazenar e protocolar vários tipos de documentos. É uma atividade de extrema importância, pois, esses documentos são referentes a questões trabalhistas e legais relacionadas à contratação, rescisão, movimentação do funcionário dentro da organização.

Toda atividade realizada pelo setor acaba acarretando na fabricação de documentos e ao mesmo tempo precisa de outros documentos para ser realizada.

Devido a esse fato é necessário que haja uma gestão de documentos adequada para que todos os processos que ocorrem dentro do setor e para que os processos que necessitam de documentos proveniente do setor pessoal ocorram de forma adequada e sem erros documentais.

> "O conjunto de procedimentos e operações técnicas referentes às atividades de produção, tramitação, uso, avaliação e arquivamento de documentos em fase corrente e intermediária, visando a sua eliminação ou recolhimento para guarda permanente. A gestão de documentos é operacionalizada através do planejamento, da organização, do controle, da coordenação dos recursos humanos, do espaço físico e dos equipamentos, com objetivo de aperfeiçoar e simplificar o ciclo documental. (ARQUIVO NACIONAL, 2005, p. 100)."

## <span id="page-39-0"></span>**4.4.1. Tipos de documento no setor pessoal**

O quadro 3 apresenta quais são os tipos de registros são considerados documentos para o setor pessoal.

| <b>DOCUMENTOS</b>                                             | <b>DESCRIÇÃO</b>                                                                                                    |  |  |  |  |
|---------------------------------------------------------------|----------------------------------------------------------------------------------------------------|--|--|--|--|
| Contrato de Trabalho                                          | Documento relativo ao acordo de trabalho                                                                                                    |  |  |  |  |
| Fichas e Registros do servidor                                | Dados pessoais de cada servidor (cópia dos documentos – carteira<br>de trabalho e previdência social; cartão do PIS ou Pasep; Certidão<br>de Casamento ou nascimento; Certidão de nascimento dos filhos<br>dependentes; cédula de identidade (RG); cadastro de pessoa física<br>(CPF); Título eleitoral; Comprovante de endereço; foto 3/4, se<br>necessário: carteira de motorista e comprovante de curso coletivo;<br>diploma de nível superior e registro no respectivo [órgão de<br>classe). |  |  |  |  |
| Atestado Médico                                               | Atestado médico e atestado psicológico expedido pelo centro de<br>saúde local para atestar o estado da saúde.                                                                                                    |  |  |  |  |
| Comprovante de pagamento de salário                           | Também chamado de holerite é um documento que serve como<br>histórico dos pagamentos feito a cada funcionário.                                                                                                    |  |  |  |  |
| Comprovante de Comprovante Pagamento de<br>Vale - alimentação | Recibo assinado pelo servidor para comprovar o recebimento do<br>cartão.                                                                                                    |  |  |  |  |
| Comprovante de pagamento de Férias                            | Comprovante de pagamento do período de férias de cada servidor.                                                                                                    |  |  |  |  |
| Comprovante de pagamento do 13 <sup>°</sup>                   | Comprovante de pagamento do 13°                                                                                                    |  |  |  |  |
| Folha de ponto                                                | Registro do horário de trabalho cumprido pelo servidor.                                                                                                    |  |  |  |  |
| Folhas de Pagamento                                           | Dados contábeis de cada funcionário, organizado as informações<br>refere a remuneração.                                                                                                    |  |  |  |  |

**Quadro 3** – Tipos de documento no setor pessoal

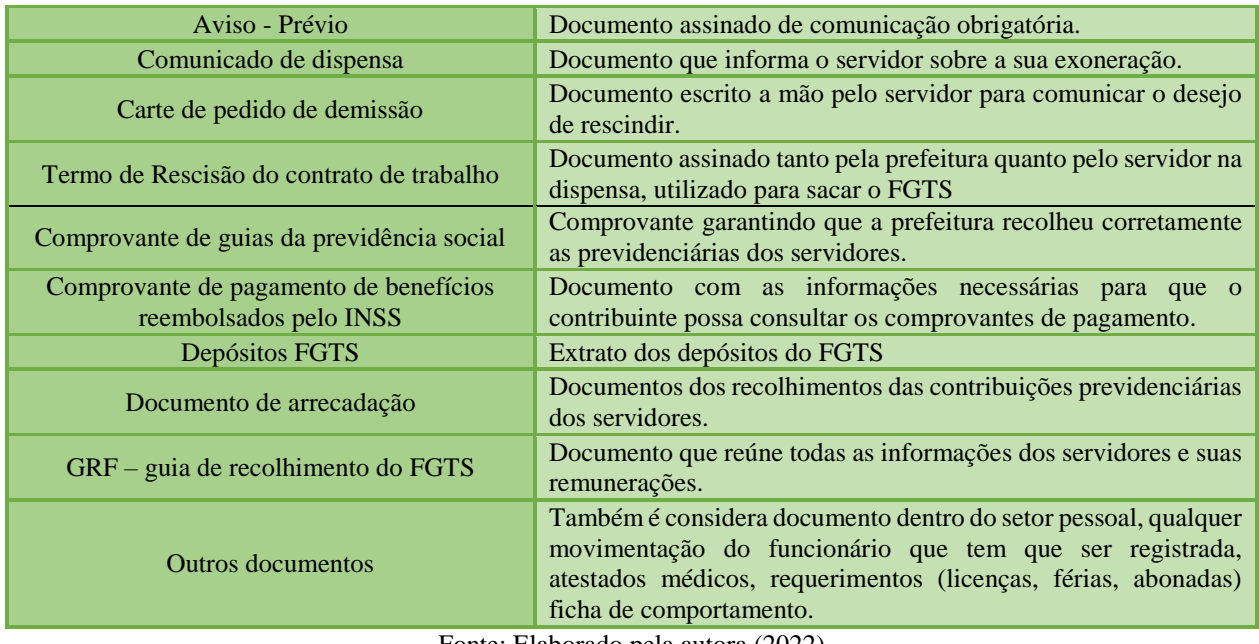

Fonte: Elaborado pela autora (2022)

## <span id="page-40-0"></span>**4.4.2. Permissão de manuseio de documentos**

Nem todos os documentos que permeiam o setor pessoal é de acesso ao estagiário. Alguns tipos de documentos não podem ser manuseados ou redigidos, pois eles possuem acesso restrito. Geralmente esses documentos são aqueles que possuem muitas informações bancárias dos servidores ou envolvem grandes valores monetários. Também documentos que necessitam de conhecimento profundo de leis.

Esses documentos além de restrição de acesso, precisam de assinatura e carimbo, sendo somente a coordenadora do setor que pode efetuar essa ação. O quadro 4 apresenta uma síntese dos documentos que são permitidos e não permitidos o manuseio pela estagiaria.

|                      | Carta margem;                                                   |  |  |  |  |  |  |
|----------------------|-----------------------------------------------------------------|--|--|--|--|--|--|
| <b>NÃO PERMITIDO</b> | Certidão de remuneração;                                        |  |  |  |  |  |  |
|                      | Requerimento antecipação;                                       |  |  |  |  |  |  |
|                      | Declaração de tempo de contribuição;                            |  |  |  |  |  |  |
|                      | Certidão INSS:                                                  |  |  |  |  |  |  |
|                      | Declaração pensão alimentícia:                                  |  |  |  |  |  |  |
|                      | Folha analítica                                                 |  |  |  |  |  |  |
|                      | Declaração de saldo de férias e Licença Prêmio (compra e gozo); |  |  |  |  |  |  |
|                      | Requerimento de Reintegração;                                   |  |  |  |  |  |  |
| <b>PERMITIDO</b>     | Requerimento pós-graduação;                                     |  |  |  |  |  |  |
|                      | Requerimento abonada;                                           |  |  |  |  |  |  |
|                      | Requerimento afastamento eleitoral;                             |  |  |  |  |  |  |
|                      | Requerimento para abrir carta no banco;                         |  |  |  |  |  |  |

**Quadro 4** – Permissão de manuseio de documentos ao estagiário Fonte: Elaborado pela autora (2022)

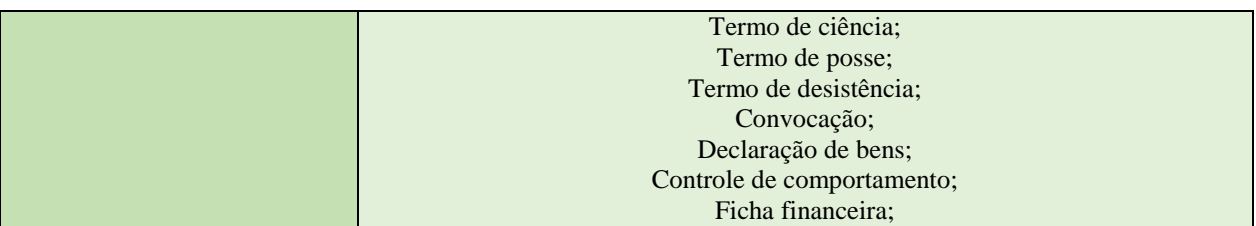

#### <span id="page-41-0"></span>**4.4.3. Processo gestão de documentos**

A Figura 32 mostra o processo de gestão de documentos, como as etapas anteriores a protocolamento e armazenagem são descritas durante as outras atividades, nesse fluxograma o processo começara assim que o documento é devidamente assinado.

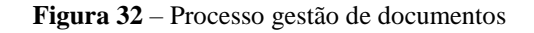

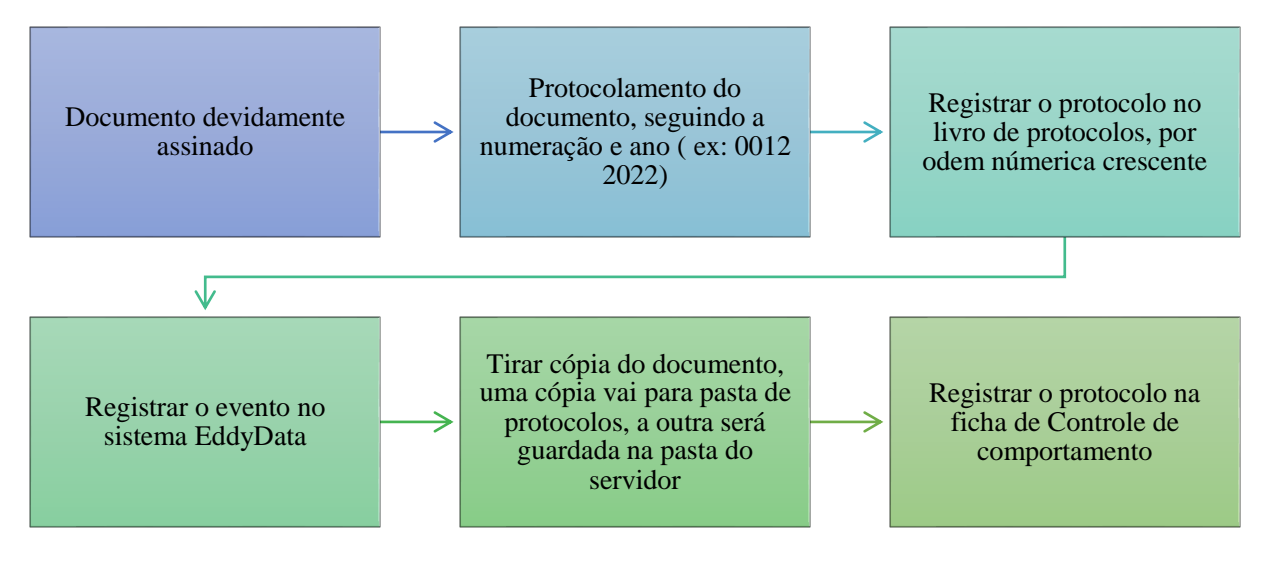

Fonte: Elaborado pela autora (2022)

## <span id="page-41-1"></span>**4.5. Admissão de funcionários**

O processo de admissão é de responsabilidade do setor pessoal, assim como a formalização da contratação. Esse processo ocorre em duas etapas: o recrutamento e a seleção. De acordo com Chiavenato (2014) o recrutamento é a etapa que visa localizar e atrair candidatos para que as funções disponíveis sejam preenchidas, já a etapa da seleção é a definição de qual candidato irá assumir o cargo.

Na administração pública esse processo é realizado por meio do concurso público em que uma banca aplica o concurso e repassa para o setor pessoal a lista com informações do candidato e pontuação feita. Carvalho filho (2007) concebe o concurso público como:

"(...) o procedimento administrativo que tem por fim aferir as aptidões pessoais e selecionar os melhores candidatos para acesso aos cargos e empregos públicos. Na aferição pessoal, o Estado verifica a capacidade intelectual, física e psíquica de interessados em ocupar funções públicas e no aspecto seletivo são escolhidos aqueles que ultrapassam as barreiras opostas no procedimento, obedecida sempre a ordem de classificação" (Carvalho Filho, 2007, p. 554).

Com a lista dos candidatos classificados, obedecendo a ordem de classificação, o setor pessoal convoca os candidatos de acordo com a necessidade. O setor para oficializar a admissão deve fazer a coleta dos documentos e informar o candidato dos procedimentos que ele deve efetuar para assumir o cargo.

Relação dos documentos necessários a serem coletados para oficializar a admissão do servidor:

- Carteira de trabalho ou previdência
- Cartão PIS ou Pasep
- Certidão de casamento para casado
- Certidão de nascimento para solteiro
- Certidão de nascimento dos filhos dependentes
- Cédula de identidade RG
- Cadastro de pessoa física CPF
- Título Eleitoral
- $\bullet$  Foto  $\frac{3}{4}$
- Comprovante de endereço (conta água, luz ou telefone)
- Certidão de alistamento militar (homens)
- Carteira de motorista e curso coletivo (motoristas)
- Diploma de nível superior e registro no respectivo órgão de classe (cargos que exigem nível superior)
- Atestado médico expedido pelo centro de saúde local
- Atestado psicológico expedido pelo centro de saúde local

O processo da realização da admissão de novos funcionários é sintetizado na Figura 33, em que mostra o caminho que o setor deve percorrer para a contratação de servidores.

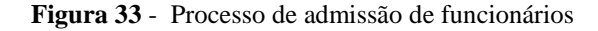

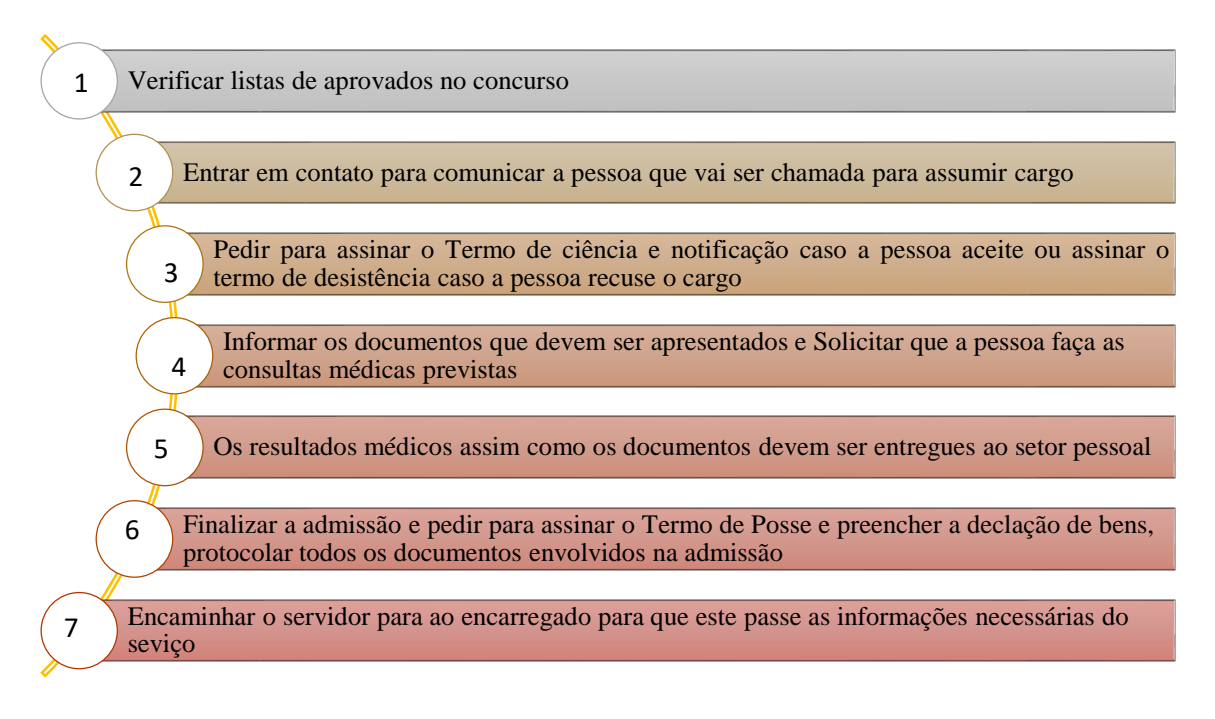

Fonte: Elaborado pela autora (2022)

## <span id="page-43-0"></span>**4.6. Acompanhamento de jornada**

A lei trabalhista brasileira estabelece que a jornada de trabalho é o período durante o qual o trabalhador fica em disposição do empregador, a mesma lei estabelece que essa jornada trabalho deve ser de oito horas diárias e quarenta e quatro horas semanais, distribuídas em cinco dias de serviço e dois de folga, exceto em casos especiais.

Dentro das organizações, a gestão das jornadas de trabalho é reponsabilidade do departamento pessoal, desde a implementação das escalas de folga, controle de absenteísmo, licenças e afastamentos, e qualquer outra movimentação do funcionário.

O acompanhamento da jornada de trabalhado dos servidores acontece principalmente por meio do sistema EddyData. Todos os acontecimentos são registrados nesse sistema, ele ampara quarenta e uma movimentações dos funcionários, desde o registro manual do ponto, todos os tipos de licenças e afastamentos permitido aos servidores, recessos, hora e banco, folgas, abonadas, compensação entre outras justificativas que podem ser observadas na Figura 29 (tópico 4.2.2.). Esse sistema converte o que essas movimentações representam na remuneração do servidor.

O controle de comportamento é uma ficha onde se é anotado e acompanhado todo o comportamento do funcionário. Para fazer esse controle é considerado quinze variáveis apresentada no Quadro 5:

| 1. Faltas Justificadas   | 8. Auxilio maternidade          |
|--------------------------|---------------------------------|
| 2. Faltas injustificadas | 9. Treinamento                  |
| 3. Abonada               | 10. Exoneração                  |
| 4. Férias                | 11. Recesso                     |
| 5. Advertências          | 12. Licença Prêmio              |
| $6.$ INSS                | 13. Atestado Acompanhamento     |
| 7. Nojo                  | 14. Folga/compensação           |
|                          | 15. Afastamento sem remuneração |

**Quadro 5** – Variáveis consideradas na Ficha de Comportamento

Fonte: Elaborado pela autora (2023)

A Figura 34 apresenta o modelo da ficha de controle de comportamento, como pode ser observado a ficha contempla o nome do servidor, o ano atual e o ano de admissão na prefeitura. Nessa ficha é possível de uma única vez visualizar todos os ocorridos (limitando-se as quinze variáveis) durante o ano.

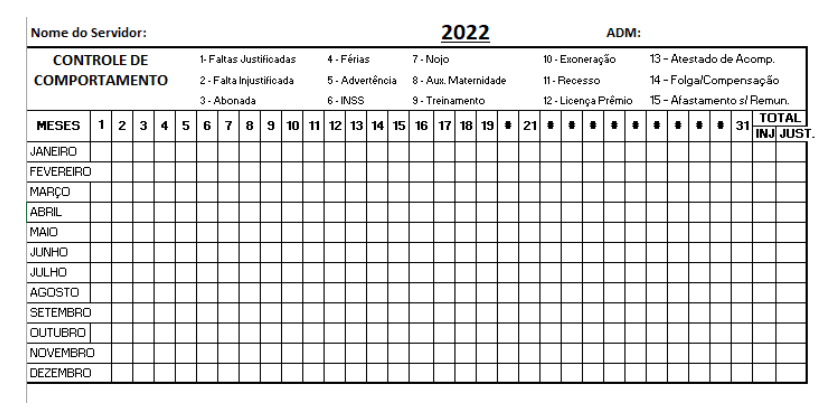

**Figura 34** – Modelo controle de comportamento

Fonte: Coordenadoria Pessoal

A diferença entre o sistema EddyData e a ficha de controle de comportamento é que a ficha é mais visual que o sistema. Por meio da ficha é possível enxergar todas as justificativas ao mesmo tempo, o que facilita na hora de fazer certos tipos de documentos, como o Licença prêmio (que precisa ser avaliado os critérios).Porém a ficha não lida com questões de valores da remuneração.

## <span id="page-45-0"></span>**4.7. Auxiliar na elaboração da folha de pagamento**

Nos últimos dez dias de cada mês ocorre o fechamento da folha de pagamento. Aas outras atividades continuam ocorrendo normalmente, porém o foco maior é na elaboração da folha de pagamento. A elaboração folha de pagamento é muito importante e por isso deve ser realizada com minúcia, qualquer mínimo erro pode acarretar erros graves.

É de responsabilidade do escriturário e do estagiário inserir todos os dados pertinentes a folha de pagamento no sistema EddyData para que esse produza a folha analítica de pagamentos, a realização de relatórios e conferência de informações.

## <span id="page-45-1"></span>**4.7.1. Separação dos servidores por dotação**

Dentro do sistema EddyData, os servidores são organizados em diferentes dotações, sendo seis no total. Essa divisão acontece, pois, o fundo orçamentário de onde provem a ver para o pagamento dos servidores é diferente dependendo do setor que ele trabalha. Também boa parte dos relatórios para a formação da folha de pagamentos são feitos por dotação.

No Quadro 6 é possível verificar as seis dotações e quais tipos de servidores pertencem a cada dotação.

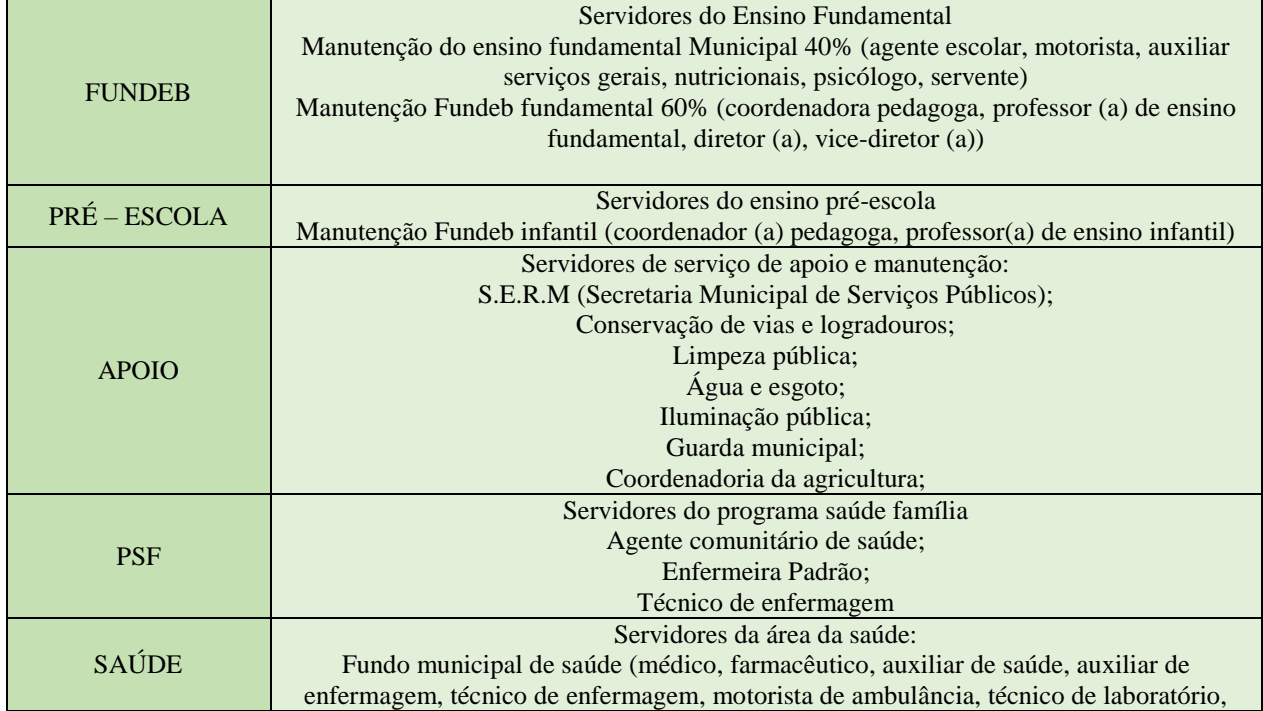

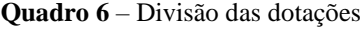

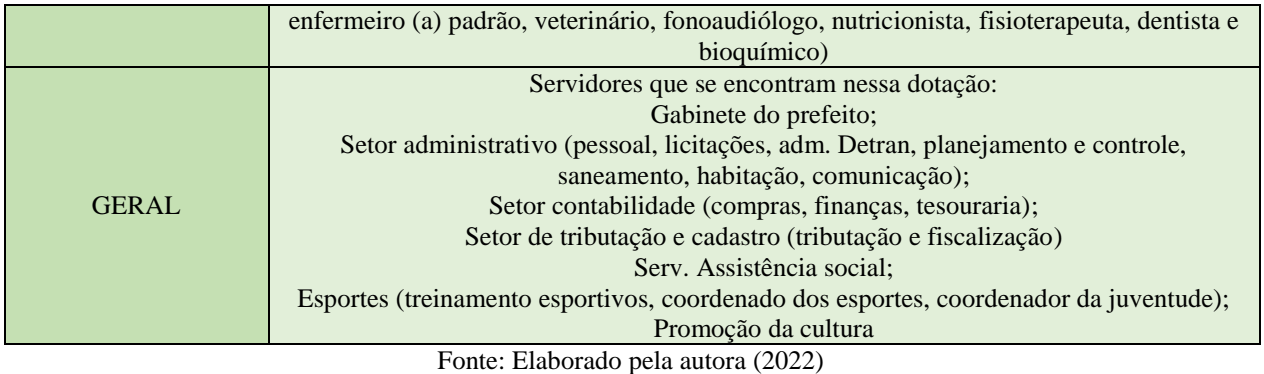

## <span id="page-46-0"></span>**4.7.2. Apuração de biometrias**

A apuração de biometria é realizada por meio de um sistema, chamado Henry Pontos, que realiza a contagem em dupla, ou seja, ele faz registro das biometrias em dupla, considerando a primeira biometria o início do serviço e a segunda biometria o fim de serviço.

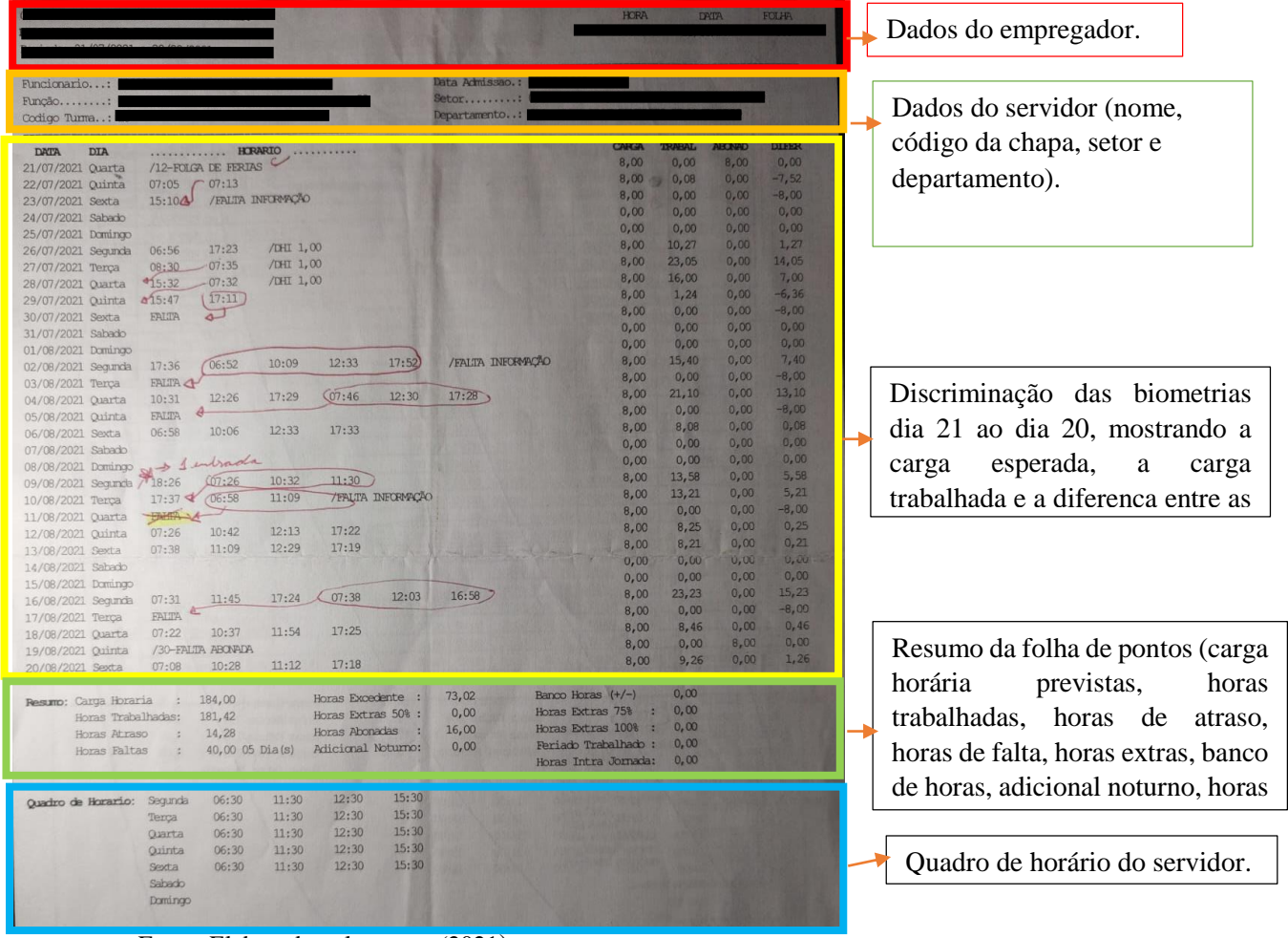

#### **Figura 35** – Folha de biometria

Fonte: Elaborado pela autora (2021)

Normalmente os servidores devem ter no mínimo quatro biometrias diárias, (1) a entrada no serviço; (2) a saída para o almoço; (3) volta do almoço; e (4) saída do serviço, porém, é muito comum entre os servidores de esquecerem de realizar uma das biometrias, ou até mesmo não façam as duas biometrias do almoço (saída e volta).

Ao fazer a apuração de biometria e visualizar que há muita marcação de biometria indevida, deve ser acionado o supervisor do servidor para que esse converse com o servidor sobre a importância de fazer a biometria corretamente.

Caso na apuração constem faltas que não foram até então justificadas no departamento pessoal, o encarregado do servidor é acionado para verificar se tem algum documento no setor do servidor que não foi encaminhado para o setor pessoal que justifique as faltas.

Para melhor clareza de como é feito a apuração de biometria foi selecionado um trecho da folha de apuração de biometria da Figura 36 para mostrar os problemas causados pela marcação de biometria indevida.

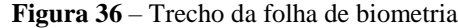

|                                    |                                  |            | <b>NAVORO</b> | <b>MARCHE</b> |
|------------------------------------|----------------------------------|------------|---------------|---------------|
|                                    | 26/07/2021 Securità 06:56 17:23  | /LFII 1,00 | 8.00          | 10.27         |
|                                    | 27/07/2021 Turça 09:30 07:35     | /DHI 1,00  | 8,00          | 23.05         |
|                                    | 28/07/2021 O.warts 915:32 -07:12 | /CHI 1,00  | H, CO         | 16.00         |
| 29/07/2021 Quinta 8/15:47          | (17:11)                          |            | <b>B.00</b>   | 1,24          |
| 30/07/2021 Seath                   | FAITA                            |            | 8,00          | 0,00.         |
| FOR ANYWAY AND CONTROL CONTRACTORS |                                  |            |               |               |

Fonte: Sistema de biometria (2021)

A Figura 36 é um corte de uma apuração de biometria, mostrando as biometrias realizadas do dia 26/07 a 30/07. Podem ser observados dois problemas comumente encontrados nas apurações de biometria: o primeiro é a falta de biometria sinalizando a saída do servidor para o horário de almoço e seu retorno para o serviço.

Geralmente quando o sistema capita esse erro ele automaticamente faz o desconto de uma hora, sinalizado como DHI 1.00 (como pode ser observado nos dias 26, 27 e 28). Outro erro é a falta de biometria que faz com que o sistema acabe utilizando a biometria do dia posterior para conseguir formar a dupla de biometrias.

Isso pode causar um aumento de horas trabalhadas, diminuição das horas trabalhadas e até mesmo em falta para o servidor. Geralmente esse erro vira uma cascata de erros durante a semana, pois, todos dias o sistema tenta compensar a falta de uma biometria.

Conforme mostra a Figura 36, no dia 27 foram contabilizadas duas biometrias, uma sendo as 8:30 e outra sendo as 7:35. A biometria as 8:30 foi a entrada do dia 27 e a das 7:35 a entrada do dia 28. Porém como não havia outra biometria dia 27 o sistema utilizou a primeira biometria do dia seguinte (dia 28) como se fosse a saída do dia 27. Dessa forma foi contabilizado que o servidor trabalhou 23 horas nesse dia.

No dia 28 como o registro de entrada de serviço foi contabilizada como saída do dia anterior, o sistema leu que a entrada ocorreu as 15:32 (que foi a biometria feita no horário da saída), então novamente o sistema puxou a primeira biometria do dia seguinte (dia 29) para suprir a falta de biometria da saída, dessa forma foi contabilizado que o servidor saiu do serviço as 7:32, fazendo um total de 16 horas de serviço.

Como previsto o efeito cascata de erro continua, no dia 29 ocorre o mesmo que no dia 28, o sistema para formar par pega a primeira biometria do 30 para formar com o dia 29, o sistema registra o horário de entrada do dia 29 as 15:47 (seria a saída do dia 29) e o horário de saída as 17:11 (seria o horário de saída dia 30), dessa forma é contabilizado que o servidor trabalhou apenas 1 hora e 24 minutos.

Com tudo isso, o sistema contabilizou o dia 30 como falta, pois não havia mais nenhuma biometria que o sistema conseguisse puxar, já que a única biometria realizada no dia 30 pelo servidor foi considera como biometria do dia 29 para que um par de biometria fosse formado.

Todos esses esquecimentos de biometrias geram graves erros, como descontar dias do servidor que trabalhou devidamente, pagar horas adicionais indevidamente, até mesmo desconformidade com a lei, pois tem-se a obrigatoriedade de marcação de pontos e também a falta de biometrias do horário do almoço pode acarretar vários problemas para a prefeitura se o documento de apuração de biometrias indica que o servidor não tem hora de almoço, algo previsto por ele, indica que a prefeitura não está regular perante a justiça do trabalho.

## <span id="page-48-0"></span>**4.7.3. Lançamento dos profissionais autônomos**

Lançar os profissionais autônomos que prestaram serviço para a prefeitura durante o período referente a folha de pagamento que está sendo elaborada, incluindo o nome, cargo e a remuneração no sistema, para que eles entrem no relatório da folha de pagamento.

### <span id="page-48-1"></span>**4.7.4. Registro de descontos, adicionais e remunerações extras**

Após a apuração de biometrias é realizado o registro de descontos e adicionais na remuneração, esse registro é feito pela inserção de informações no sistema de forma individual, de

servidor por servidor. Nem todos os funcionários recebem descontos e/ou adicionais em suas remunerações.

A coordenadoria pessoal só pode realizar os descontos ou adicionais com a devida permissão, seja por fatores previstos por lei ou por autorização dada pelo coordenador ou encarregado do servidor. Os descontos e adicionais possíveis estão descritos no Quadro 7.

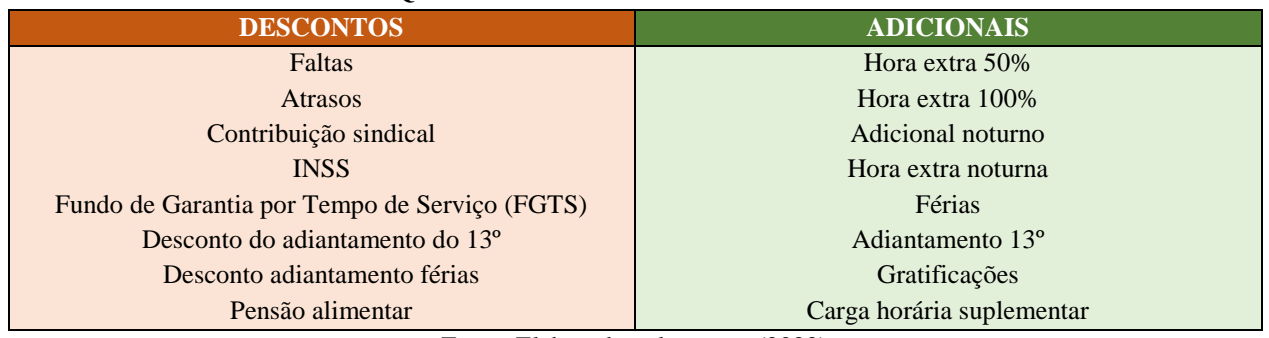

**Quadro 7** – Possíveis descontos e adicionais

Fonte: Elaborado pela autora (2022)

Após dos registros de descontos, deve ser feito uma guia de descontos para ser encaminhado para contabilidade. Essa guia deve seguir o modelo apresentado na Figura 37.

|                                                                                       | 007               |                 |                 |
|---------------------------------------------------------------------------------------|-------------------|-----------------|-----------------|
|                                                                                       | <b>EXPEDIENTE</b> |                 |                 |
| <b>NOME DO CONTRIBUINTE</b><br>FÉRIAS AGOSTO/2020<br><b>PSF</b><br>PENSÃO ALIMENTÍCIA | <b>SOMA TOTAL</b> | <b>R\$ 0,00</b> |                 |
| DOCUMENTO DO CONTRIBUINTE<br>PRAZO P/ PAGAMENTO                                       |                   | AUTENTICAÇÃO    | <b>MECÂNICA</b> |

**Figura 37** – Guia Descontos

Fonte: Elaborado pela autora (2022)

#### <span id="page-49-0"></span>**4.7.5. Consignados**

A prefeitura atualmente trabalha com consignado em cinco bancos diferentes, o Bradesco, o Sicredi, a Caixa Federal, o Sicoob e o Banco do Brasil. Todo mês o setor pessoal, ao fazer o fechamento da folha de pagamento, deve fazer a conferência dos consignados e a correção dos valores no sistema se necessário.

Depois de todo dia vinte de cada mês os bancos enviam um relatório para o setor pessoal contendo o nome, código da chapa, quantidade de prestação, qual o número da prestação do mês, valor mensal e valor total do consignado.

Quando esse relatório chega no departamento, é produzido um relatório através do sistema contendo todos os servidores que possuem consignados assim como de qual banco e respectivos valores.

Com os dois relatórios em mãos é realizado a conferência dos consignados para ver se os valores passados pelo banco são compatíveis com os encontrados no sistema. A partir disso pode ocorrer cinco situações:

- 1. Os valores são iguais, então a informações no sistema não é alterada;
- 2. No relatório do banco há nome de funcionários que não consta no sistema, então é adicionado na folha de pagamento do servidor essa nova informação;
- 3. O valor que consta no relatório do banco é superior que o valor encontrado no sistema da prefeitura, então é alterado a informação, aumentando o valor no sistema;
- 4. O valor que consta no relatório do banco é inferior que o valor encontrado no sistema da prefeitura, então é alterado a informação, diminuído o valor no sistema;
- 5. Não consta nos relatórios do banco o nome do servidor que é encontrado no sistema, então é retirado do sistema o valor do consignado do servidor.

Essas diferenças de valores ou presença do servidor no relatório dos bancos para o relatório do sistema da prefeitura ocorrem, pois, os servidores durante o decorrer do mês podem negociar o valor do consignado, adquirirem um novo consignado ou quitar o consignado.

Após essa conferência e correção dos valores é gerado um novo relatório para ser arquivado junto a outros documentos referentes a folha de pagamento do mês.

Também deve ser feito uma planilha de resumo com os valores separados por dotação ao invés de nome do servidor. A planilha deve seguir o modelo apresentado na Figura 38.

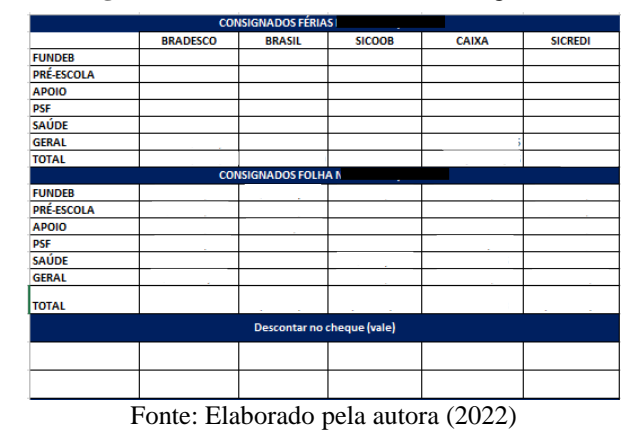

**Figura 38** – Planilha resumo dos consignados

#### <span id="page-51-0"></span>**4.7.6. GPS INSS e FAPM**

O GPS INSS é a Guia da Previdência Social. O documento tem como objetivo recolher contribuições sociais do INSS, e o FAPM é Fundo de Previdência Municipal serve para gerenciar a aposentadoria de funcionários públicos.

A coordenadora do setor pessoal fica responsável por fazer o preenchimento adequado o GPS INSS e da guia do FAPM. E é de responsabilidade da escrituraria e estagiária fazer a conferência da das guias GPS INSS e FAPM, checando se os valores são os apresentados no sistema e também gerar relatório para encaminhar junto das guias para a contabilidade e tributação.

## <span id="page-51-1"></span>**4.7.7. Outros relatórios necessários**

Para a elaboração da folha de pagamentos são necessários outros tipos de relatórios e etapas como fazer lançamento das pensões alimentícias, gerar GFIP (a guia de recolhimento do FGTS e de informações à previdência social, contendo informações do vínculo empregatício e remunerações), fechamentos de eventos, lançamento de notas fiscais, exportar convênios e benefícios, exportar o lançamento da folha de pontos, entre tópicos.

Porém maioria das vezes a coordenadora do setor que é responsável pela realização deles, principalmente de atividades que precisam de maior cuidado devido as leis. Depois que ela desenvolve os cálculos e relatórios, escriturário estagiário precisam fazer a verificação de valores.

#### <span id="page-51-2"></span>**4.7.8. Criação de relatórios de pagamento**

Após a realização de todos os cálculos, relatórios e inserção de dados necessários para a elaboração da folha de pagamento é realizado o relatório analítico por dotação, onde constam todos as informações da formação da remuneração por dotação e funcionário. Normalmente esse relatório possui entre 90 e 100 páginas e dever ser conferido para verificar se ocorreu algum erro. Na Figura 39 pode ser observado um trecho do relatório analítico.

**Figura 39** – Relatório folha analítica pagamentos servidor

|                                       |          |                                               |        |               |                                | ESTATUTARI220.0 SF-00 IR-00 |          |
|---------------------------------------|----------|-----------------------------------------------|--------|---------------|--------------------------------|-----------------------------|----------|
| 30.00<br>001 SALARIO MENSAL<br>20     |          | 1,387.05 053 IMPOSTO DE RENDA NA FONTE 15.00% |        |               | 126.96 PREV 2.702.78 BRUTO     |                             | 3,509.04 |
| 002 ADICIONAL P/TEMPO SERVICO 34.01%  | 471.74   | 055 ADIANTAMENTO SALARIO                      |        | 1,000,00 FGTS |                                | 0.00 DESCONTO               | 2.529.43 |
| 003 SEXTA PARTE INCORP.C/SALAR16.66%  | 309.80   | 183 EMPRESTIMO CAIXA FEDERAL                  |        |               | 1.105.16 IRRF 3.509.04 LICUIDO |                             | 979.61   |
| 006 HORAS EXTRAS C/ 50%<br>38.00H     | 596.84   | 428 FAPM                                      | 11,00% | 297.31        |                                |                             |          |
| 021 COMPLEMENTACIO SATARTAT.          | 134.99   |                                               |        |               |                                |                             |          |
| 032 ADIC. INSALUERIDADE 40% S.M40.00% | 399.20   |                                               |        |               |                                |                             |          |
| 106 HORA EXTRA COM 100%<br>10.00H     | 209.42   |                                               |        |               |                                |                             |          |
|                                       |          |                                               |        |               |                                |                             |          |
|                                       |          |                                               |        |               |                                | ESTATUTARI220.0 SF-00 IR-01 |          |
| 30.00<br>001 SALARTO MENSAL<br>16     | 1,317,43 | 055 ADIANTAMENTO SALARIO                      |        |               | 600.00 PREV 2.351.32 BRUTO     |                             | 2.351.32 |
| 002 ADICIONAL P/TEMPO SERVICO 21,55%  |          | 283.91 183 EMPRESTIMO CAIXA FEDERAL           |        | 871.12 FGTS   |                                | 0.00 DESCONTO               | 1,729,77 |
| 012 SALARTO ESPOSA                    |          | 29.30 428 FAPM                                | 11,00% | 258.65        | IRRF 2.351.32 LIQUIDO          |                             | 621.55   |
| 021 COMPLEMENTACIO SATARTAT.          | 321.48   |                                               |        |               |                                |                             |          |
| 032 ADIC. INSALUERIDADE 40% S.M40.00% | 399.20   |                                               |        |               |                                |                             |          |
|                                       |          |                                               |        |               |                                |                             |          |

Fonte: Sistema EddyData (2022)

Além do relatório especificar a remuneração por servidor, também apresentada de forma detalhada os pagamentos por dotação, como apresentado na Figura 40. O sistema ainda permite a realização de relatório da folha

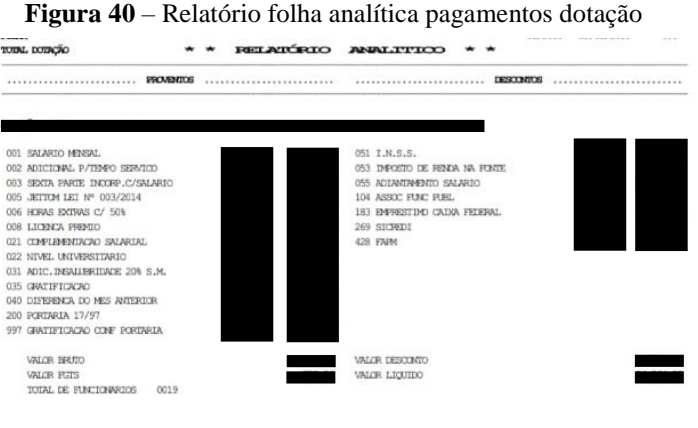

Fonte: Sistema EddyData (2022)

Esses relatórios são conferidos junto com os outros documentos gerados pelo setor para verificar se todas as informações de valores estão de acordo e se não houve erro na elaboração da folha de pagamento de nenhum dos servidores. Confirmado que tudo está nas conformidades devidas, é elaborada uma planilha resumo da folha de pagamento, a planilha deve seguir o modelo da Figura 41.

| <b>RESUMO FOLHA</b> |               |              |              |  |  |  |  |  |  |
|---------------------|---------------|--------------|--------------|--|--|--|--|--|--|
|                     | <b>CHEQUE</b> | <b>BANCO</b> | <b>TOTAL</b> |  |  |  |  |  |  |
| <b>FUNDEB</b>       |               |              |              |  |  |  |  |  |  |
| PRÉ-ESCOLA          |               |              |              |  |  |  |  |  |  |
| <b>APOIO</b>        |               |              |              |  |  |  |  |  |  |
| <b>PSF</b>          |               |              |              |  |  |  |  |  |  |
| <b>SAÚDE</b>        |               |              |              |  |  |  |  |  |  |
| <b>GERAL</b>        |               |              |              |  |  |  |  |  |  |
| <b>TOTAL</b>        |               |              |              |  |  |  |  |  |  |
|                     |               |              |              |  |  |  |  |  |  |

**Figura 41** – Planilha resumo da folha de pagamento

Fonte: Elaborado pela autora (2022)

Uma cópia dos relatórios das folhas de pagamento é encaminhada para a contabilidade e tributação, é necessário que se faça um protocolo de recebimento que contenha data de recebimento dos documentos, nome e assinatura da pessoa do setor pessoal que entregou os documentos e nome e assinatura da pessoa do outro setor que recebeu os documentos.

Para terminar esse processo é disponibilizado online os holerites para que os servidores tenham acesso do detalhamento e formação da sua remuneração, eles também podem ir ao setor e pedir que seja impresso o holerite.

Qualquer dúvida que eles possuam sobre descontos ou adicionais devem comparecer no setor para questionar os valores e o setor deve prover explicação e se necessária prova documental.

## <span id="page-53-0"></span>**4.7.9. Síntese processo elaboração de folha de pagamento**

A Figura 42 apresenta uma síntese de todo o processo realizado para a elaboração da folha de pagamento

**Figura 42**– processo da elaboração da folha de pagamento

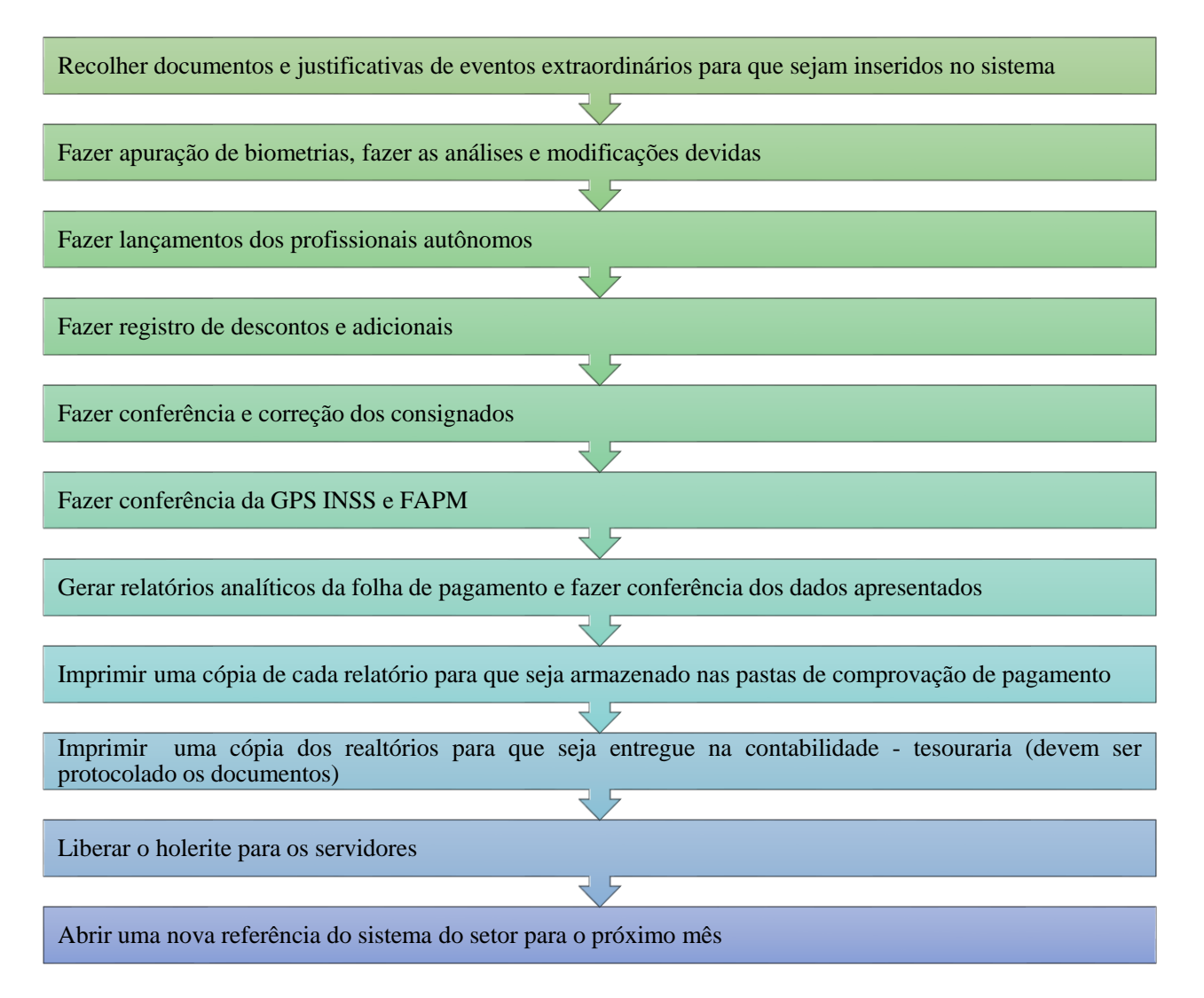

Fonte: elaborado pela autora (2022)

## <span id="page-54-0"></span>**4.8. Controle do estoque de materiais e requisições**

De acordo com Almeida (2006), a gestão de estoque é o processo pelo qual as decisões de quando e quanto deve fazer o suprimento para que atenda a necessidade da demanda. Para fazer a gestão é preciso definir quando deve ser feito o suprimento e qual a quantidade ideal.

> "A gestão de estoques visa elevar o controle de custos e melhorar a qualidade dos produtos guardado na empresa. As teorias sobre o tema normalmente ressaltam a seguinte premissa: é possível definir uma quantidade ótima de estoque de cada componente e dos produtos da empresa, entretanto, só é possível defini-la a partir da previsão da demanda de consumo do produto." (Martelli e Dandaro, p. 175, 2015).

Dessa forma uma das atividades desenvolvidas durante o período de estágio foi o controle do estoque e requisições de materiais de escritório, como canetas, folha de sulfite, pastas, grampos, refil da copiadora, entre outros itens de uso necessário para o setor.

Nessa atividade inclui-se verificar o nível dos itens do estoque do setor pessoal, assim como a necessidade de novos itens, reposições e a falta; verificar a condições de itens e preservação deles.

O armazenamento desses itens é feito na área de armazenamento de documentos (Figura 12) em que é reservado uma prateleira com quatro estantes.

Além de suprir o setor, usualmente as demais coordenadorias que residem no mesmo prédio pegam os materiais no setor pessoal ao invés de fazer requisição com o Estoque. As descrições das atividades desenvolvidas são descritas no Quadro 8.

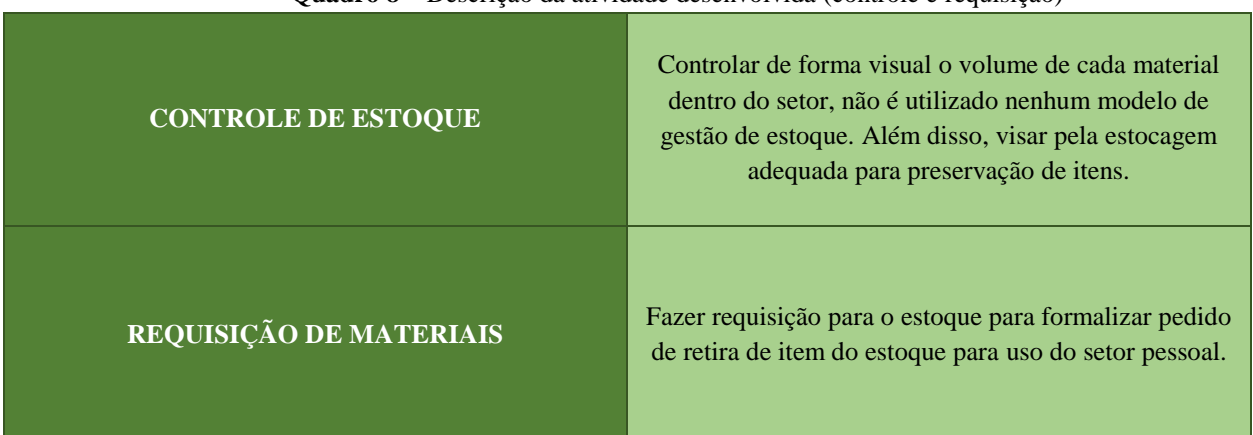

**Quadro 8** – Descrição da atividade desenvolvida (controle e requisição)

Fonte: Elaborado pelo autor (2023).

O processo de requisição de materiais inicia-se com a análise do estoque presente no setor, por meio de uma análise visual e contagem de do estoque remanescente julga-se se existe ou não a necessidade de que novos materiais sejam solicitados ao Estoque, caso não haja necessidade essa tarefa é terminada,

Caso a necessidade de novos materiais exista, deve ser feito solicitação de requisição ao Estoque, essa solicitação pode ser feita de por meio de telefonema, mensagem ou e-mail.

Assim que o material solicitado chegar deve ser assinado um documento protocolado que descrimina os itens e quantidade solicitada. A Figura 43 traz uma síntese do processo de requisição de matérias por meio de um fluxograma.

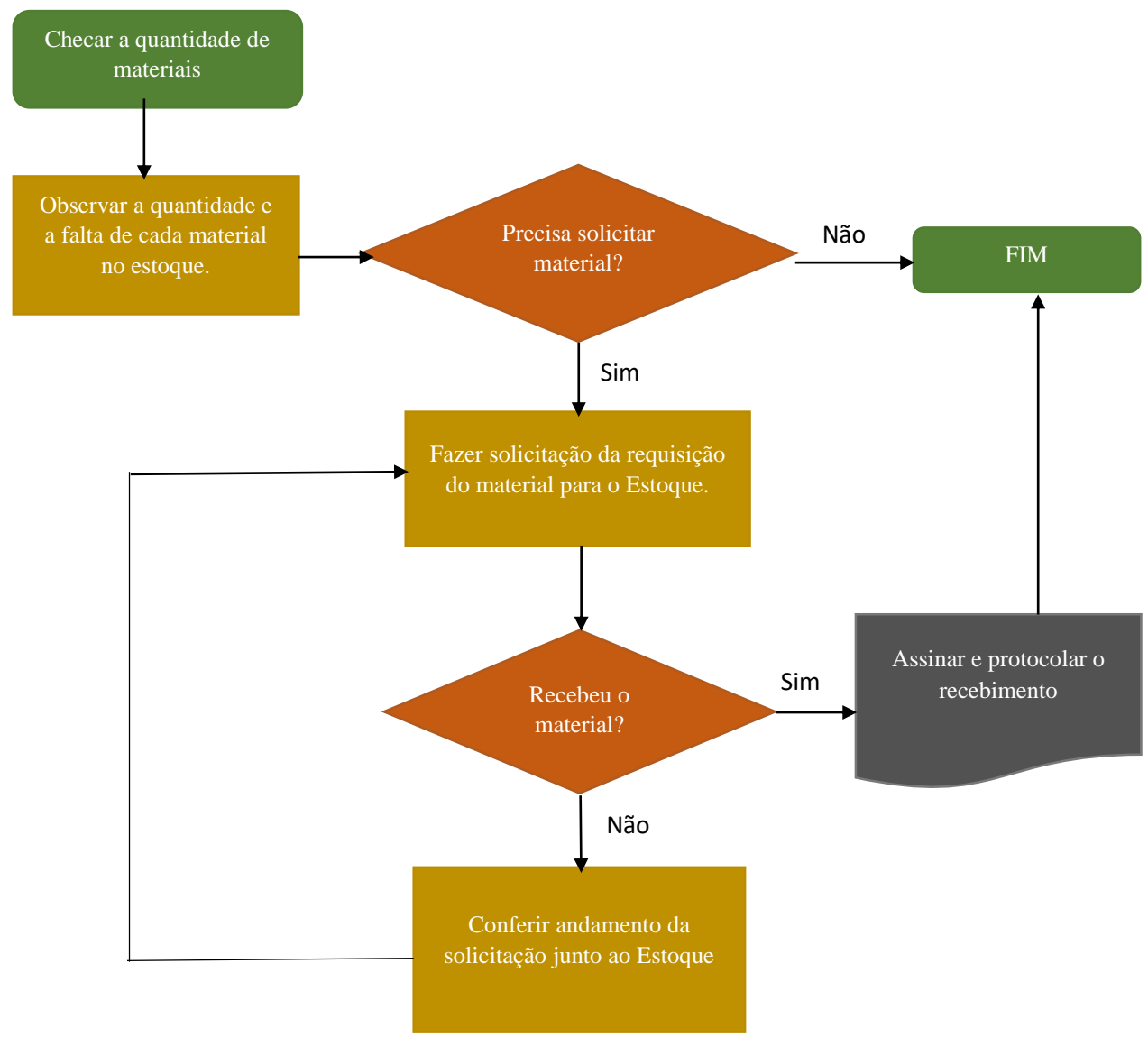

**Figura 43** – Processo de requisição de materiais

Fonte: Elaborado pela autora (2023)

# <span id="page-56-0"></span>**5 SUGESTÕES AOS PROBLEMAS IDENTIFICADOS**

Durante o período de realização do estágio pode ser observado problemas que ocorreram no setor pessoal. Alguns deles possuíram soluções rápidas, alguns precisavam de mais tempo para ser solucionadas e alguns dos problemas identificados não possuíam solução.

Dentro os problemas identificados estão: *layout* não funcional que atrapalha o rendimento do serviço e problemas com a gestão de documentos,

## <span id="page-57-0"></span>**5.1.** *Layout*

A disponibilidade dos móveis e equipamento do setor pessoal atrapalha o fluxo de serviço e de comunicação.

O primeiro erro encontrado no *layout* foi a distribuição dos funcionários nas mesas de serviço, pois, pela porta de entrada no setor tem visão de apenas a mesa de serviço que fica de frente com ela, e essa mesa era ocupada pelo estagiário do setor que trabalhava apenas no período da manhã.

Dessa forma, muitas vezes, as pessoas passavam pela sala depois do horário do almoço e supunham que não tinha ninguém lá devido à mesa estar vazia.

E as outras duas mesas de serviço também não tem visão da porta, e não é possível ver se alguém está chegando, pois há uma divisória que impossibilita a visualização. Essa distribuição também era falha, pois, a coordenadora era a pessoa mais procurada pelas pessoas e como sua mesa ficava do outro lado da sala as pessoas muitas vezes não percebiam que ela estava.

Dessa forma, foi proposto como solução que fosse feito uma inversão na ordem dos funcionários, ficando a coordenadora na mesa de maior visibilidade e a estagiária na mesa dos arquivos.

O segundo problema com o *layout* foi a distribuição do equipamento de fotocópia, como é mostrado na Figura 44 a impressora ficava entre o balcão de atendimento e a mesa da coordenadora.

Por isso, constantemente, algum funcionário interrompia o fluxo de conversa para ter acesso a impressora ou esperar que a pessoa terminasse de resolver os assuntos no setor para ir até a impressora.

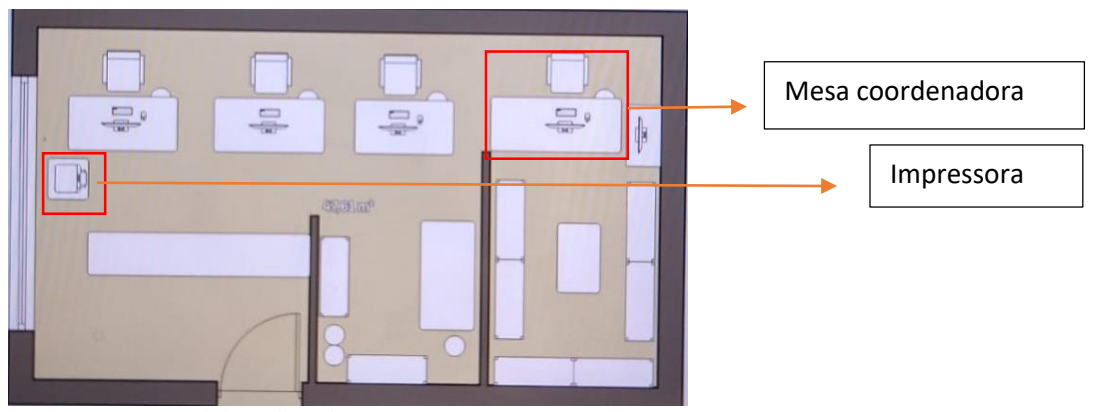

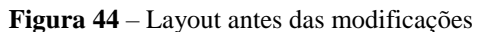

Fonte: Elaborado pela autora (2022)

A Figura 45 mostra o layout com as mudanças propostas para melhorar o acesso a coordenadora, o uso de equipamentos e o fluxo de informações.

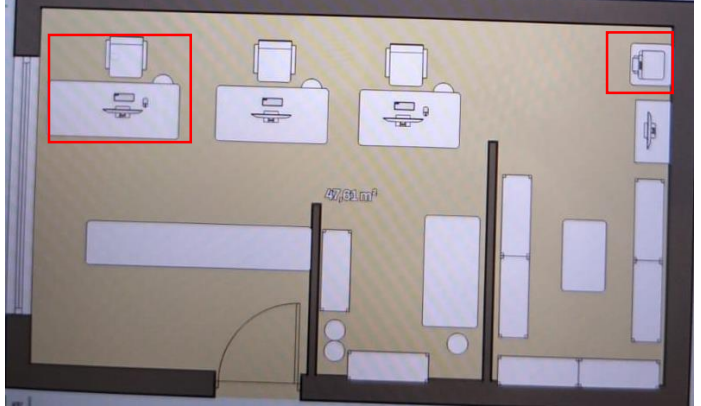

**Figura 45** – Layout depois das modificações

Fonte: Elaborado pela autora (2022)

## <span id="page-58-0"></span>**5.2. Gestão de documentos**

Durante a realização da tarefa gestão de documentos foi identificado dois erros que ocorreram e estava ocorrendo na gestão, o primeiro foi em relação a falta documental de protocolos dos anos 2015, 2016 e 2017, e o outro foi a falta de agilidade para encontrar os documentos.

## <span id="page-58-1"></span>**5.2.1 Falta documental**

Ao começar a fazer pesquisas e análises documentais foi identificado que muitos dos documentos gerados no ano de 2015, 2016 e 2017 não foram protocolados. Além disso existem poucos documentos referentes a esses anos. Então, além de não ter o devido protocolamento e armazenamento, muitos documentos não foram encontrados.

Documentos esses como requerimentos de compra e gozo de férias, licença prêmio, abonadas, adiantamento de salários e décimos terceiros.

Essa falta começou a ser percebida quando a ficha de controle de comportamento indicava alguma movimentação do servidor, mas não tinha provas documental na pasta do funcionário.

Algumas informações podem ser encontradas no sistema da prefeitura, porém, não há documento protocolado no setor para comprovar a veracidade dessas informações.

Por isso que são necessários os protocolos, pois, eles são assinados pelo servidor que fez o respectivo requerimento, servindo como prova documental de que aquele fato ocorreu.

Uma alternativa para minimizar os problemas que essa falta documental possa vim a causar é a realização de novos protocolos referentes a esses anos.

Além da falta documental dos anos citados anteriormente, também pode ser observado a falta de controle documental e de protocolo dos documentos de férias dos servidores considerados da dotação geral, muito deles apenas combinavam as faltas e férias com seus encarregados e não iam no setor pessoal fazer os requerimentos necessários.

Para resolver esse problema foi necessário entrar em contato com todos os encarregados para que fosse conversado sobre quais servidores já tinham gozado das férias e de quanto dias foi o combinado, dessa forma, foi elaborado os requerimentos para ser protocolado no setor pessoal, esse novo protocolo deve ser assinado tanto pelo encarregado quanto pelo servidor.

#### <span id="page-59-0"></span>**5.2.2. Falta de agilidade em encontrar documentos**

No setor pessoal existem documentos, sendo que diariamente são produzidos dezenas de documentos que devem ser protocolados e armazenados. E sempre que era necessário acessar alguma informação ou tirar cópia de algum documento, os processos para encontrar esses documentos não ocorriam de forma ágil.

Dessa forma para agilizar a busca por documentos com informações pessoais, ou licenças e afastamentos e/ou requerimento de gozo ou venda de férias, foi proposto que no drive do setor pessoal fosse criado pastas individuais dos servidores, dessa forma, como todos os documentos importante digitalizados, seria mais fácil fazer a pesquisa de informações.

A proposta foi aceita pela coordenadora e durante a realização das tarefas os documentos começaram a ser digitalizados e armazenado no drive, ao mesmo tempo, entrada de novos documentos já eram salvas no drive.

Com isso agilizou o processo de ter que ficar procurando a pasta no armazém ou até mesmo pedir esses documentos no arquivo morto (documentos com mais de cinco ano). Esse processo de digitalização dos documentos demorou um período de três meses para ficar pronto.

## <span id="page-60-0"></span>**6 CONCLUSÃO**

O estágio foi uma etapa essencial para a formação profissional do graduando, por meio dele foi possível ter uma vivência do dia a dia do profissional de administração e perceber todas as dificuldades que este profissional enfrenta dentro das organizações.

O aprendizado já inicia logo na procura pelo estágio e as entrevistas, em que é possível observar os requisitos que as empresas buscam nos candidatos para considerá-los qualificados, sendo uma boa forma para verificar quais são os programas, sistemas, métodos, cursos e especialização que o mercado espera que um profissional de administração possua.

Além da oportunidade de experiência profissional, o estágio proporcionou uma grande oportunidade de amadurecimento e crescimento pessoal, já que foi preciso enfrentar problemas, desafios e dificuldades em uma ótica diferente pela qual até então tinha como estudante.

Ter a oportunidade de realizar o estágio na área de gestão de pessoas foi de grande aproveito, foi possível ter uma visão mais prática dos conceitos aplicados nas matérias da graduação que permeiam as funções do setor pessoal, como legislação trabalhista, recurso humanos, contabilidade, comportamento organizacional, entre muitas outras matérias que de alguma forma puderam ter o conhecimento resgatado para o melhor aproveitamento do estágio.

Essa experiência permitiu vivenciar várias dificuldades que um profissional que trabalha com gestão humana pode encontrar, e observar também a importância que as interações humanas e a manutenção adequada dessas interações têm para um bom desenvolvimento do serviço e um ambiente de trabalho sem hostilidade.

De modo geral, pode-se dizer que os aprendizados e experiências adquiridos tanto ao longo da graduação de administração como na realização do estágio levaram ao maior amadurecimento emocional e profissional, fatores que serão de extrema importância para conseguir inserir no mercado de trabalho.

## **REFERÊNCIAS**

<span id="page-61-0"></span>ALMEIDA, D.; LUCENA, M. **Gestão de estoques na cadeia de suprimentos**. Revista Ecco. Revista da Faculdade de Economia e Ciências Contábeis da Universidade Metodista de São Paulo, n. 1, p. 34-49, 2006.

ARQUIVO NACIONAL. **Dicionário de terminologia arquivistica**. Disponível em: < [https://simagestao.com.br/wp-content/uploads/2016/01/Dicionario-de-terminologia](https://simagestao.com.br/wp-content/uploads/2016/01/Dicionario-de-terminologia-arquivistica.pdf)[arquivistica.pdf>](https://simagestao.com.br/wp-content/uploads/2016/01/Dicionario-de-terminologia-arquivistica.pdf). Acesso em: 10-de fevereiro de 2023

CARVALHO J. S. **Manual de direito administrativo**. Rio de Janeiro: Editora Lú-men Júris, 2007

CHIAVENATO, Idalberto. **Introdução à Teoria Geral da Administração**. 9. Ed. São Paulo: Manole. 2014.

CHIAVENATO, Idalberto. **Gestão de Pessoas:** O novo papel do recurso humano nas organizações. 4. Ed. São Paulo: Manole. 2014.

MARTELLI, L. L.; DANDARO, F. **Planejamento e controle de estoque nas organizações**. Revista Gestão Industrial, v. 11, 2015.

TRT4 – Tribunal Regional do Trabalho 4º Região – Férias. Disponível em: [<https://www.trt4.jus.br/portais/escola/modulos/noticias/415146.](https://www.trt4.jus.br/portais/escola/modulos/noticias/415146)>. Acesso em: 10 de fevereiro de 2023.

UFLA - Universidade Federal de Lavras. **Biblioteca Universitária**. Manual de normalização e estrutura de trabalhos acadêmicos: TCCs, monografias, dissertações e teses. 2. ed. rev., atual. e ampl. Lavras, 2016. Disponível em: <http://repositorio.ufla.br/jspui/handle/1/11017>. Acesso em: Acesso em: 18 de abril de 2020.

UFLA - Universidade Federal de Lavras. **Projeto Pedagógico do Curso de Administração**. Lavras, 2018. p. 1-85.

PREFEITURA TAPIRATIBA. **Tapiratiba informações**. Disponível em:< [https://www.tapiratiba.sp.gov.br/?menu=noticia\\_detalhe&id=1885>](https://www.tapiratiba.sp.gov.br/?menu=noticia_detalhe&id=1885). Acesso em: 15 de outubro de 2022.